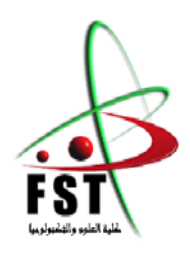

وزارة البحث العلمي والتعليم العالى

**MINISTERE DE L'ENSEIGNEMENT SUPEREUR ET DE LA RECHERCHE SCIENTIFIQUE**

جامعـــة عبد الحميد بن بـاديس مستغانم

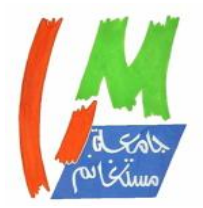

**Université Abdelhamid Ibn Badis Mostaganem**

كلية العلوم والتكنولوجيا

**Faculté des Sciences et de la Technologie**

**DEPARTEMENT DE GENIE ELECTRIQUE**

**N° d'ordre : M….../GE/2022**

#### **MEMOIRE**

**Filière :** Electronique

Présenté pour obtenir le diplôme de :

#### **Master en Electronique des systèmes embarqués**

Par :

**Benchikh Aymen Abdessalem**

**et**

**Boukebir Adda**

#### **Conception et Réalisation d'un Appareil de Mesure sans Contact de La Vitesse de Rotation d'un Moteur**

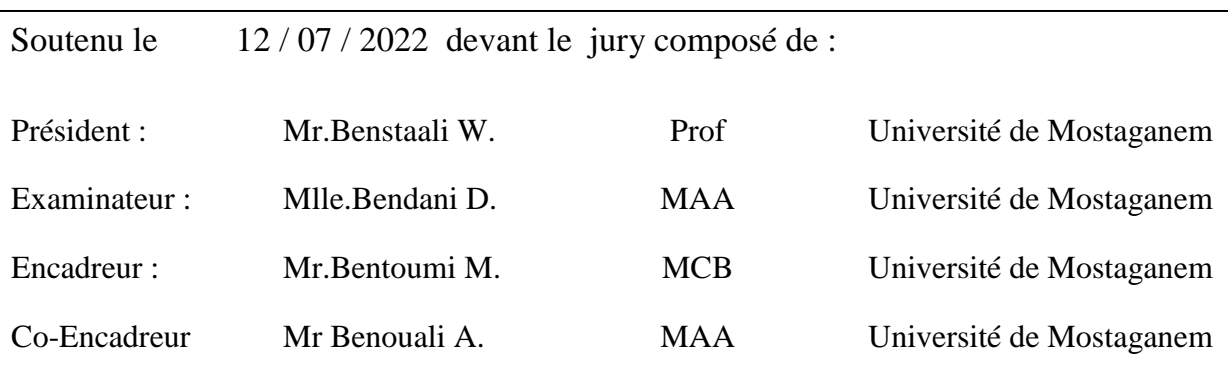

Année Universitaire 2021/2022

### **Remerciements**

<span id="page-1-0"></span>Nous remercions le Créateur de nous avoir donné le courage, la santé et la volonté pour aller au bout de ce projet.

La famille, nos amis, nos proches ont été un soutien immense pour la réalisation de notre personne. Nous tenons à remercier particulièrement tous ceux qui ont contribué à nous faire grandir humainement, intellectuellement et spirituellement.

En second lieu, nous tenons à remercier nos encadreurs monsieur M. BENTOUMI et monsieur A. BENOUALI, pour leurs précieux conseils et leurs aides durant toute la période du travail.

Nos vifs remerciements vont également aux membres du jury pour l'intérêt qu'ils ont porté à ce mémoire en acceptant d'examiner notre travail et de l'enrichir par leurs expertises.

Un grand merci aux camarades et aux collègues universitaires avec qui nous avons passé de bons moments dans la bonne entente.

### **Dédicaces**

<span id="page-2-0"></span>Je dédie ce travail à ma famille qui a été pour moi une source intarissable de soutien et de réconfort.

À tous mes proches, amis et connaissances qui ont contribué de près ou de loin à l'élaboration de ce mémoire.

BENCHIKH AYMEN ABDESSALEM

Je dédie ce travail à ma famille qui a été mon plus grand soutien,

Aux nombreuses personnes qui m'ont soutenu et conseillé envers qui je n'exprimerai jamais assez ma gratitude,

BOUKEBIR ADDA

#### Table des matières

<span id="page-3-0"></span>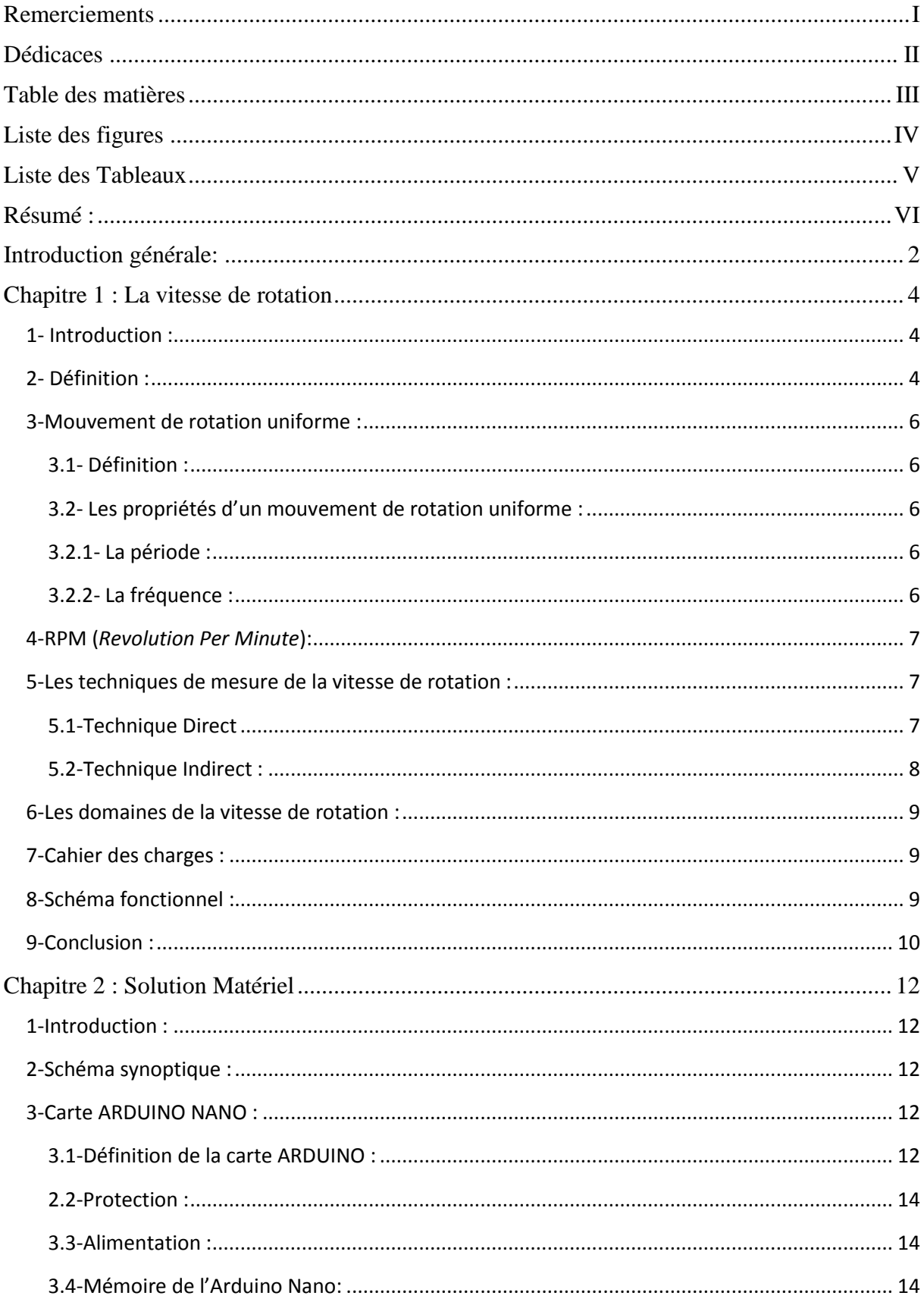

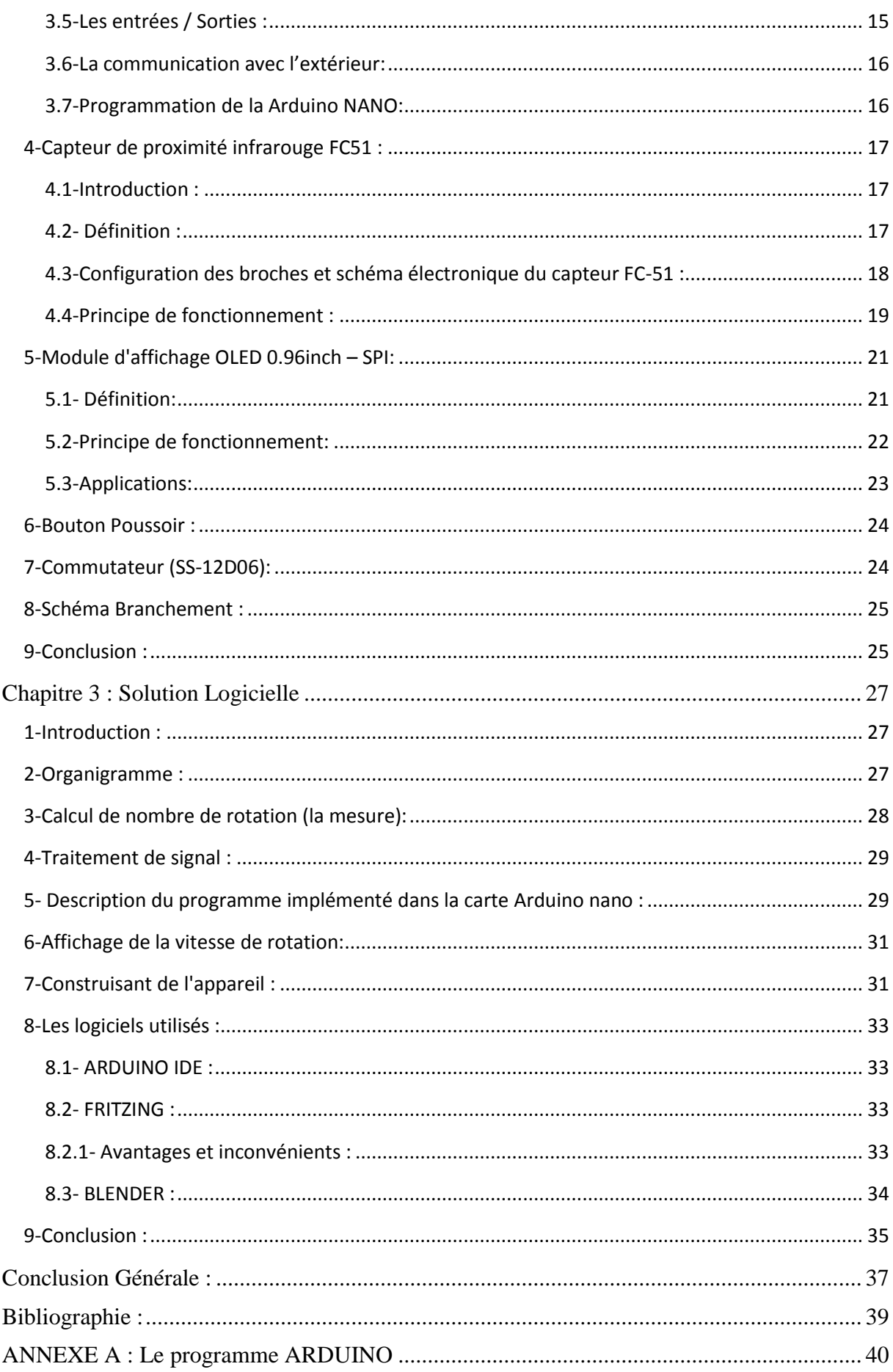

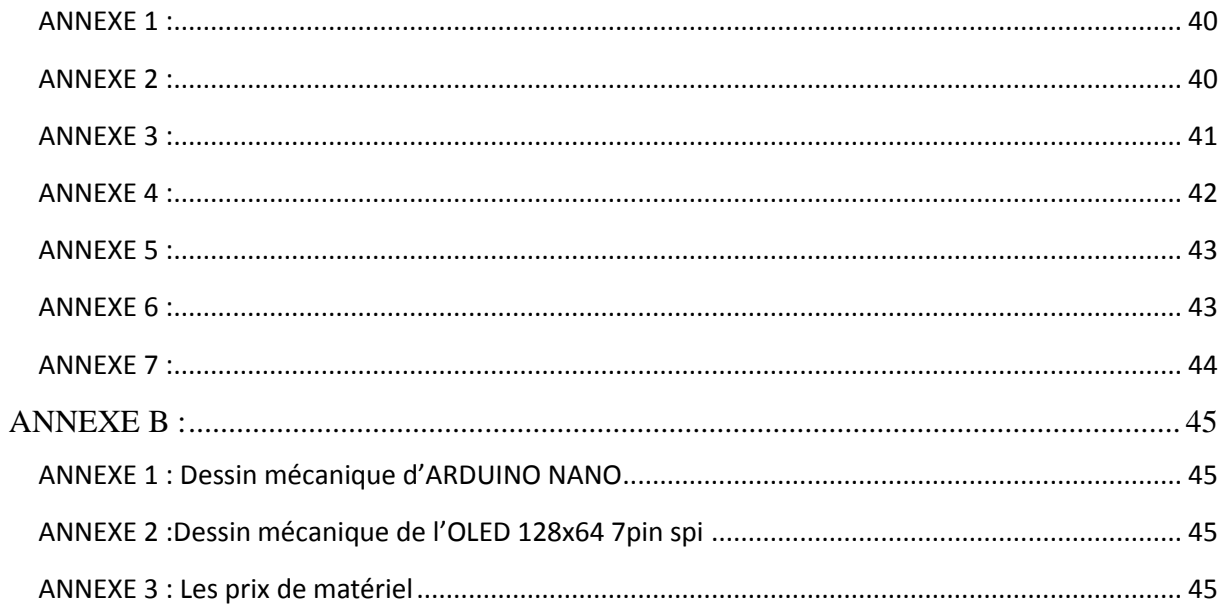

#### **Liste des figures**

<span id="page-6-0"></span>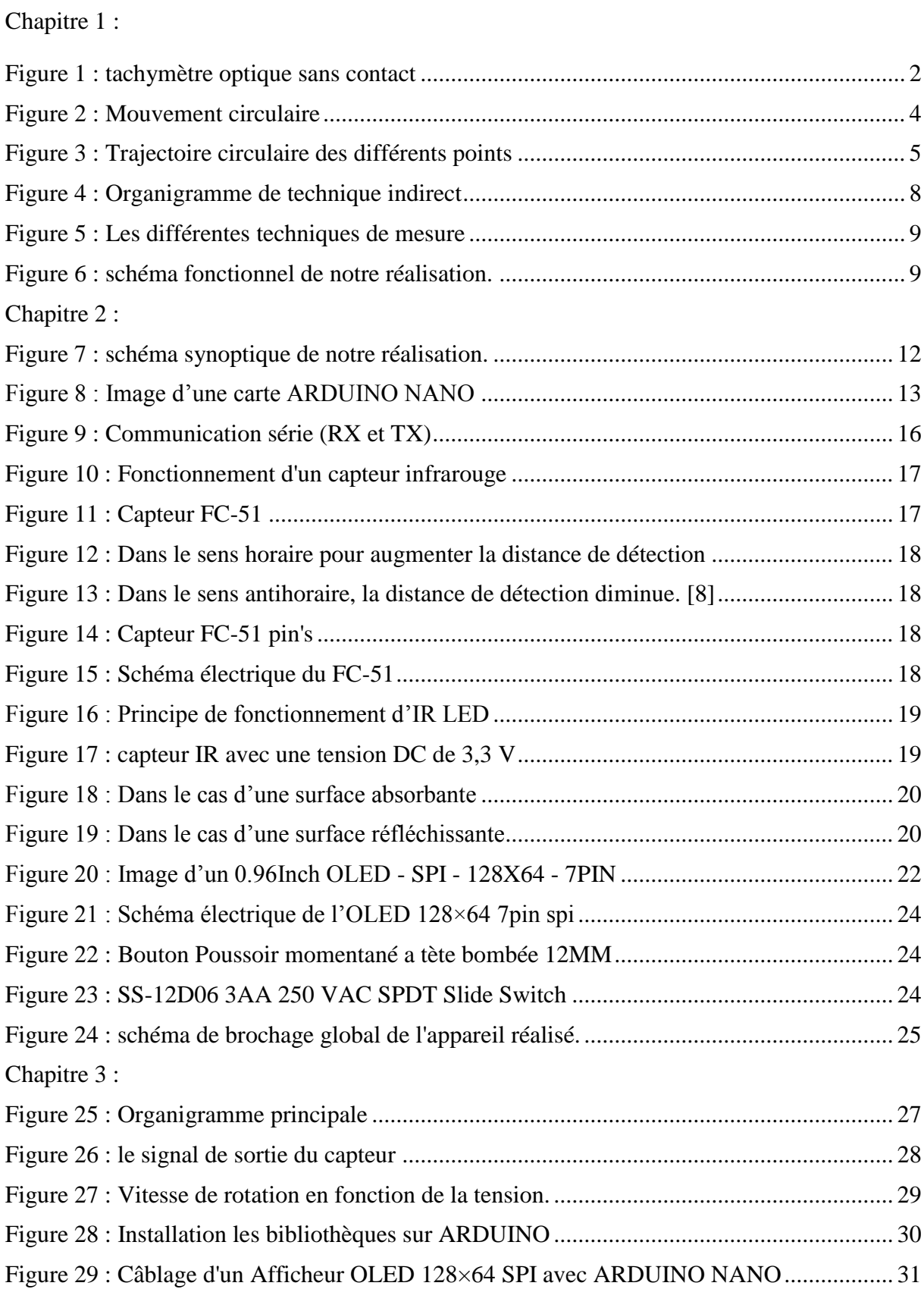

#### **Liste des Tableaux**

<span id="page-7-0"></span>Chapitre 2 :

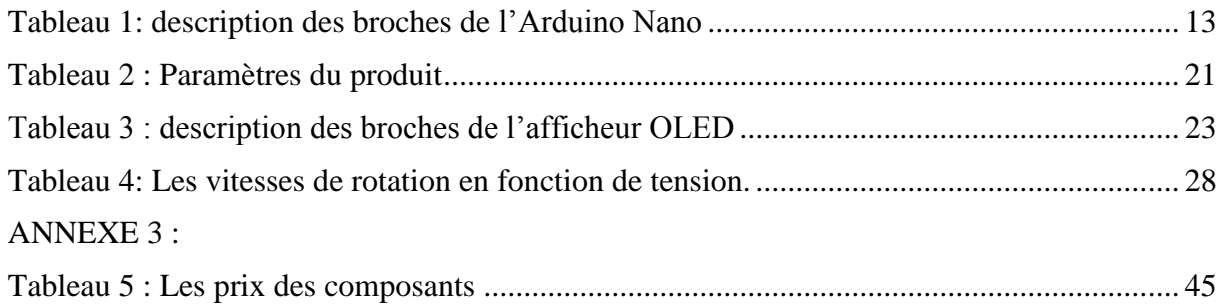

#### <span id="page-8-0"></span>**Résumé :**

Dans notre projet, nous avons conçu et réaliser un appareil de mesure portatif et simple d'utilisation pour la mesure de vitesse de rotation sans contact basé. L'appareil conçu autour d'un Arduino Nano, fournit une mesure de la vitesse de rotation en nombre de tours par minute (RPM : *Revolution Per Minute*).

La méthode de mesure utilisée est basée sur l'émission-réception de lumière sur une surface en rotation à moitié réfléchissante. A cet effet, nous avons utilisé un capteur de proximité infrarouge pour mesurer la vitesse de rotation d'un disque rotatif (ou arbre rotatif). L'idée est de détecter la lumière infrarouge réfléchie par la surface du disque rotatif par intermittence.

Alors, le capteur fournit un signal impulsionnel par le quel on mesure a période. Cette période représente le temps d'une rotation complète du disque rotatif (ou l'arbre rotatif).L'appareil est doté d'un afficheur OLED pour l'affichage de la vitesse mesurée et d'une connexion série vers un PC qui permet l'enregistrement des mesures en temps réel.

#### **Mots clés :**

La vitesse de rotation, un moteur, ARDUINO, un compteur, une minuterie, le RPM, un capteur de proximité Infrarouge, la lumière infrarouge

#### **Abstract:**

In our project, we designed and built a measuring device portable and easy to use for contactless speed measurement based. The device designed around an Arduino Nano, provides a measurement of the speed of rotation in number of revolutions per minute (RPM: Revolution Per Minute).

The measurement method used is based on the emission-reception of light on a half-reflecting rotating surface. For this purpose, we used an infrared proximity sensor to measure the rotation speed of a rotating disc (or rotary shaft). The idea is to detect the infrared light reflected by the surface of the rotating disc intermittently.

So the sensor provides an impulse signal by which one measures its period. This period represents the time of a complete rotation of the rotating disk (or rotary shaft). The device has an OLED screen for the display of measured speed and a serial connection to a PC that allows the recording of measurements in real-time.

#### **Keywords :**

Rotation speed, motor, ARDUINO, meter, timer, RPM, infrared proximity sensor, infrared light

#### **ملخص:**

في مشر و عنا، قمنا بنصميم جهاز ٍ قياس محمول وسهل الاستخدام لقياس سر عة الدور ان. الجهاز ، المصمم "بأر دينو " من نوّع "نانو" بوفر قياسًالسرعة الدوران بعدد الدوراتفي الدقيقة تعتَمد طريقة القياسالمستخدمة على استقبال انبعاث الضوء علىسطح دوار نصف عاكس. لهذا الغزض، استخدمنا مستشعر القزب بالأشعة تحت الحمراء لقياس سرعة دوران القرص الدوار (أو العمود الدوار). الفكرة هي الكشف عن ضوء الأشعةتحت الحمر اء الذي ينعكس على سطح القرص الدوار بشكل متقطع لذلك يوفر المستشعر إشارة ٱندفاع يقيس بها المرء فترته. تمثل هذه الفترة الوقت لدورة كاملة للقرص الدوار (أو العَمود الدوار). يحتوي الجهاز على شاشة "أوليد" لعرض السرعة المقاسة والاتصال تسلسلي بجهاز كمبيوتر يسمح بنسجيل القياسات في الوقت الفعلي.

#### **كلمات مفتاحية :**

سر عة الدوران، المحرك، متز ، مؤقت، عدد دورات في دقيقة، مستشعر قرب الأشعة تحت الحمراء، الأشعة تحت الحمراء

# INTRODUCTION<br>GENERALE

#### <span id="page-10-0"></span>**Introduction générale:**

Lors de la fabrication d'une machine électrique, la vitesse de rotation de celui-ci doit être contrôlée en fonction du courant consommé. Il s'agit de l'un des tests finaux pour s'assurer que la machine est fabriquée conformément aux normes. Ce type de test nécessite un appareil de mesure de vitesse rapide et précis pour enregistrer la vitesse. Un système de mesure calibré est également requis [1].Il existe plusieurs solutions dans l'industrie pour mesurer la vitesse de rotation ou le déplacement d'un objet, deux des appareilles les plus couramment utilisées sont les tachymètres et les stroboscopes.

Un tachymètre est un appareil qui mesure la vitesse de rotation ou la vitesse angulaire d'un corps en rotation (exemple figure 1). Il diffère des compteurs de vitesse et des compteurs kilométriques car ces appareils traitent de la vitesse linéaire ou tangentielle du corps.

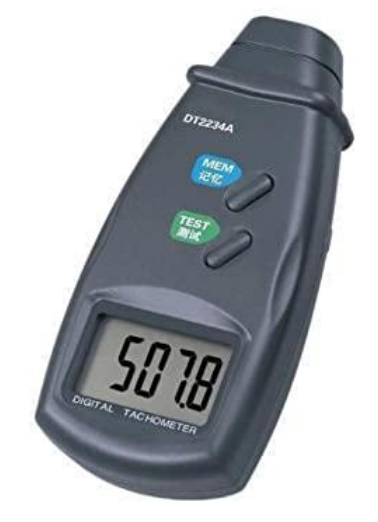

Figure 1 : tachymètre optique sans contact

<span id="page-10-1"></span>Les deux technologies les plus courantes sont : les tachymètres optiques (à réflexion) et les tachymètres à contact. Les tachymètres optiques utilisent le principe de réflexion de la lumière. Ils sont équipés d'une LED qui réfléchit la lumière sur la cible et la renvoie vers l'appareil équipé du récepteur. La vitesse est mesurée en comptant la fréquence du faisceau réfléchi. Cette solution est particulièrement adaptée à la mesure d'objets en rotation tels que des essieux, des moteurs, etc… [1].

Dans ce projet de fin d'études (PFE) on va réaliser un appareil de mesure de type tachymètres optique qui permet le calcul du nombre de tours qu'effectue l'objet en rotation en fonction du temps, de telle façon que la mesure se fait sans contact, ainsi que la valeur de cette mesure sera exprimée en tours par minute (tr/min) ou RPM (*Revolution per minute*).

Le mémoire est organisé en trois chapitres comme suit :

-Le premier chapitre donne une vue d'ensemble des techniques de mesure de la vitesse de rotation, dont la technique employée dans ce projet.

- Dans le deuxième chapitre, on présente notre réalisation d'un point de vue matériel en décrivant les différents composants constituants l'appareil réalisé.

-Le troisième chapitre englobe la description de la partie software du projet, c'est à dire la partie logicielle. On va mentionner les différentes étapes de la réalisation de cet appareil.

### CHAPITRE I: La vitesse de rotation

#### <span id="page-12-0"></span>**Chapitre 1 : La vitesse de rotation**

#### <span id="page-12-1"></span>**1- Introduction :**

La rotation est un mouvement familier. Les exemples d'un tel mouvement sont nombreux : on peut penser à la mèche d'une perceuse, aux engrenages d'un mécanisme de montre, à notre terre autour de son axe. Et chaque point de l'objet en rotation décrit une trajectoire circulaire [2]. La plupart des appareils électriques qui convertissent l'énergie électrique en énergie mécanique, produisent un mouvement en rotation. Ces appareils sont appelés les machines électriques (moteurs électriques).La vitesse de rotation est un paramètre clé pour la surveillance et le contrôle de l'état des machines rotatives, telles que les générateurs, les électromoteurs et les broches centrifuges et de machines-outils.

Notre but dans ce chapitre est de faire une étude sur la mesure de la vitesse de rotation et comment calculé la vitesse de rotation en temps réel avec différentes techniques.

#### <span id="page-12-2"></span>**2- Définition :**

La vitesse à laquelle un objet tourne est appelée vitesse de rotation. Contrairement à la vitesse linéaire, il est défini par le nombre de rotations qu'un objet fait dans une période de temps. La formule pour la vitesse de rotation est donnée par:

vitesse de rotation( $Ω$ )= nombre de rotations / intervalle de temps

Alors que la vitesse linéaire est exprimée par :

vitesse linéaire (V)= distance parcourue / intervalle de temps

On imagine un objet qui tourne autour d'un point de telle manière que cet objet parcours autour de ce point une trajectoire circulaire comme celle-ci :

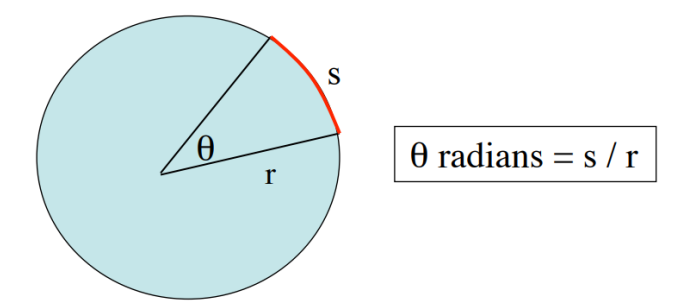

Figure 2 : Mouvement circulaire

<span id="page-12-3"></span> $s = arc$  de cercle

 $\theta$  = angle

 $r =$  rayon du cercle

On peut dire qu'il y a un mouvement angulaire, c'est-à-dire l'angle « θ »(mesuré par rapport à une référence) change avec le temps. Pour mesurer des angles, on peut utiliser des degrés ou des radians (symbole: rad).

#### **Qu'est-ce que le radian ?**

Un radian est l'angle pour lequel l'arc de cercle sous-tendu par l'angle est égal au rayon du cercle. [2]

Pour un tour complet :  $s = 2\pi r$ 

θ= 2 π r / r = 2π

La correspondance est donc : 1 tour (révolution) =360°=  $2\pi$  rad

Donc: 1 tour par seconde = 60 tours par minute  $(RPM) = 2\pi$  rad par seconde

Ce qui est intéressant, est qu'on a une notion d'angles parcouru par unité de temps et bien cette notion-là s'appelle la vitesse angulaire, et cette vitesse angulaire c'est le taux de variation de l'angle par rapport au temps. Elle est souvent noté petit oméga (ω) et exprimé par : [3] :

$$
\omega = d\theta / dt \tag{1}
$$

 $\omega$  = vitesse angulaire

dθ **=** changement d'angle de rotation

 $dt =$  variation temporelle

La vitesse de rotation et la vitesse angulaire sont parfois utilisées comme synonymes, mais elles sont généralement mesurées avec une unité différente. La vitesse angulaire, cependant, indique le changement d'angle par unité de temps, qui est mesuré en radians par seconde dans le système SI. Puisqu'il y a 2π radians par cycle, ou 360 degrés par cycle, nous pouvons convertir la vitesse angulaire en vitesse de rotation par [3] :

$$
\Omega = (\omega \text{ (rad)}/2 \pi) \times 60 \quad \text{ou} \quad \Omega = (\omega \text{ (deg)}/360) \times 60 \tag{2}
$$

Au final on trouve :  $\Omega = 30 \times \omega$  (rad)  $/\pi$  ou  $\Omega = \omega$  (deg) / 60 (3)

 $\Omega$  = vitesse de rotation en cycles par seconde

ω (rad) **=** vitesse angulaire en radians par seconde

ω (deg) = vitesse angulaire en degrés par seconde

#### **Mais est-ce que tous les points de cet objet se déplacent à la même vitesse?**

Nous choisirons trois points de cet objet et on compare les distances et on tourne l'objet pendent 3 secondes :

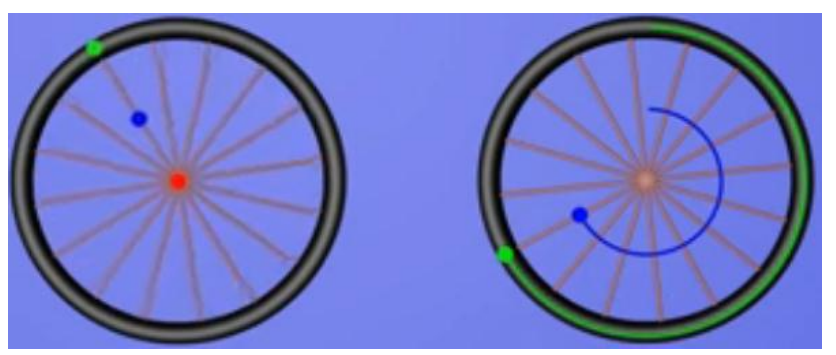

Figure 3 : Trajectoire circulaire des différents points

<span id="page-13-0"></span>Le point rouge est statique, c'est le point de référence.

Le point vert a parcouru une plus grande distance que le point bleu en même temps, donc sa vitesse linéaire est plus grande.

En conclusion, dans le mouvement circulaire les points de l'objet n'ont pas la même vitesse linéaire. Plus on est loin du centre de rotation, plus la vitesse linéaire est grande. Alors, on note ces deux remarques :

-une vitesse linéaire plus rapide (= vitesse), c'est-à-dire plus de distance par minute.

- une vitesse de rotation plus rapide (= vitesse angulaire,  $\omega$ ),c.-à-d plus de rotations ou tours par minute (RPM).

#### <span id="page-14-0"></span>**3-Mouvement de rotation uniforme :**

#### <span id="page-14-1"></span>**3.1- Définition :**

Un objet est en mouvement de rotation uniforme si :

- Un axe de rotation est fixe

- Chacun des points de la trajectoire circulaire centrée sur l'axe de rotation, est perpendiculaire à cet axe.

-La vitesse angulaire de chacun de ces points est constante.

#### <span id="page-14-2"></span>**3.2- Les propriétés d'un mouvement de rotation uniforme :**

Dans ce cas le mouvement devient périodique car la durée mise pour effectuer un tour est constante.

#### <span id="page-14-3"></span>**3.2.1- La période :**

La période T d'un mouvement de rotation uniforme est égale à la durée d'un tour.

Si  $d\theta = 2 \pi$  rad, et dt = T ; donc  $T = 2 \pi / \omega$  avec T en s et  $\omega$  en rad / s

#### <span id="page-14-4"></span>**3.2.2- La fréquence :**

La fréquence **f** d'un mouvement de rotation uniforme est le nombre des périodes par seconde donc le nombre de tour par seconde [4].

On a: 1 Hz =  $2 \pi/s$  correspond à un tour par seconde

$$
\omega = 2 \pi / T = 2 \pi f \tag{4}
$$

-ω est la vitesse angulaire ;

-T est la période de rotation ;

-f est la fréquence d rotation.

Si on a une vitesse de rotations en tours par seconde (exemple 25 tours par seconde), alors la fréquence est de 25 Hz. Si la vitesse était exprimée dans une autre unité (par exemple en rad/min), il faudra alors convertir les unités pour obtenir des tours par seconde pour obtenir la fréquence en Hertz.

#### **Remarque** :

Dans le milieu professionnel, la vitesse de rotation est souvent exprimée en tours par minute (tr/min, en anglais RPM : *Revolution Per Minute*).

#### <span id="page-15-0"></span>**4-RPM (***Revolution Per Minute***):**

C'est une unité pour mesurer une vitesse de rotation ou de fréquence de rotation autour d'un axe fixe. C'est le nombre de tours que fait le moteur en fonction du temps (min), et la grandeur de cette mesure et exprimé en tr/min.

D'après le Système international d'unités (SI), RPM n'est pas une unité. C'est parce que le mot révolution est une annotation sémantique plutôt qu'une unité. L'annotation est plutôt faite comme un indice du signe de formule si nécessaire. En raison de la quantité physique mesurée, le signe de formule doit être « **f** » pour la fréquence (rotationnelle) et « ω » ou « Ω » pour la vitesse angulaire. L'unité dérivée (SI) de base correspondante est s<sup>-1</sup> ou Hz.

Lors de la mesure de la vitesse angulaire, l'unité de référence utilisée par le Système international d'unités (SI) est radians par seconde. [5]

> $1 \text{ rad/s}$  =  $\frac{1}{2\pi}$  Hz =  $\frac{60}{2\pi}$  rpm  $2\pi\ \mathrm{rad/s} \qquad = \qquad \ 1\ \mathrm{Hz} \qquad = \qquad 60\ \mathrm{rpm}$  $\frac{2\pi}{60}$  rad/s =  $\frac{1}{60}$  Hz = 1 rpm

#### <span id="page-15-1"></span>**5-Les techniques de mesure de la vitesse de rotation :**

Les signaux de vitesse de rotation provenant de capteurs magnétiques ou optiques peuvent, après mise en forme du signal, donner une impulsion d'onde carrée, qui peut être mesurée directement ou indirectement. Pour la mesure indirecte, le signal passe par un circuit de conversion de fréquence en tension dont la sortie est proportionnelle à la vitesse de rotation.

Ce signal de tension peut être enregistré dans un ordinateur par une carte d'acquisition de données à usage général.

Le plus souvent, la vitesse de rotation peut être mesurée directement en comptant le nombre d'impulsions pendant un intervalle de temps fixe, soit indirectement en mesurant l'intervalle de temps entre deux impulsions successives. La première technique donne la vitesse moyenne dans l'intervalle de temps, la deuxième notée SPM (*Single Period Measurement*) donne la vitesse "instantanée".

#### **Remarque :**

Toutes ces techniques de mesure de la vitesse nécessitent soit un circuit de conversion (pour les méthodes indirectes), soit un circuit minuterie/compteur (pour les méthodes directes).

#### <span id="page-15-2"></span>**5.1-Technique Direct** :

RPM peut être déterminé en comptant le nombre des impulsions dans un temps précis et on calcule à la fin la moyenne :

> T moyenne = temps total / nombre de front montant  $RPM = 60 / T$  moyenne

#### <span id="page-16-0"></span>**5.2-Technique Indirect :**

Même procédure que la première mais en comptant le temps entre chaque deux front montant successives et convertir le temps atteint (période) en tr /minute :

On a :  $\omega = 2\pi / T$ Donc :  $\Omega = 30 \times 0.7 \pi = 30 \times 2\pi / T = 60 / T$ 

On peut la représenter avec un organigramme comme suit :

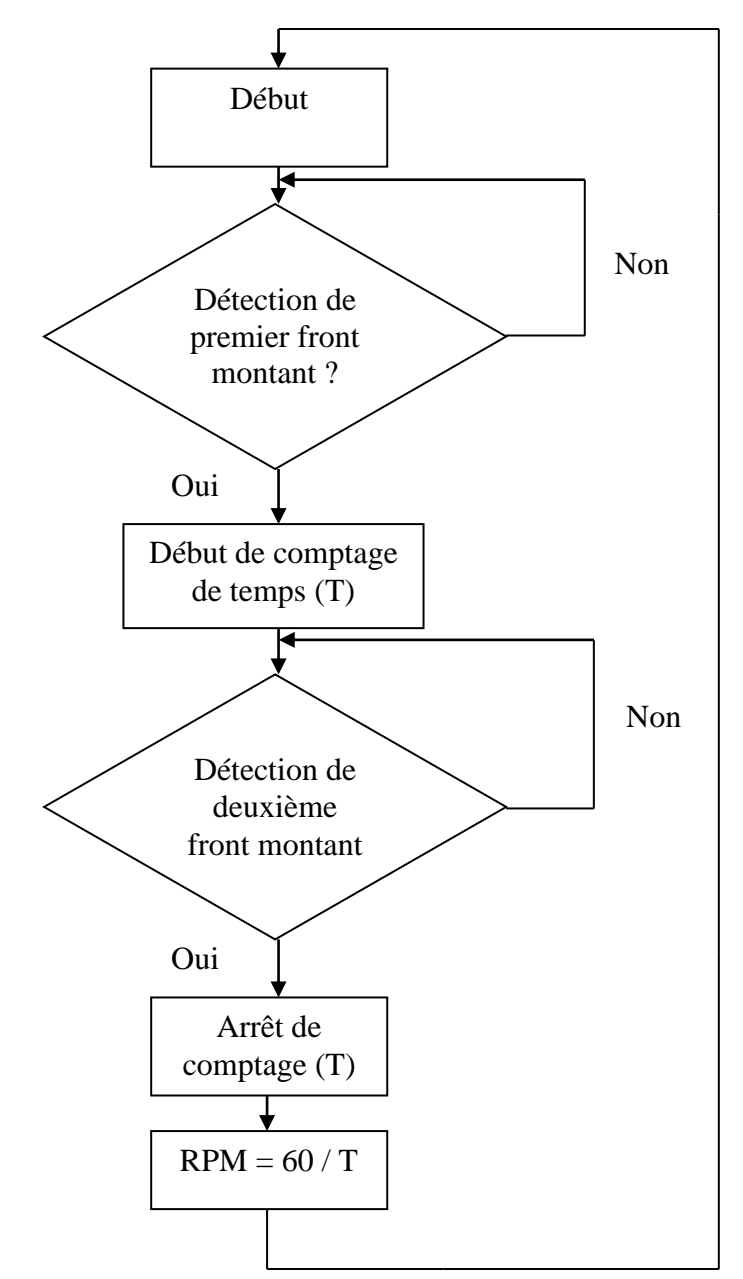

<span id="page-16-1"></span>Figure 4 : Organigramme de technique indirect

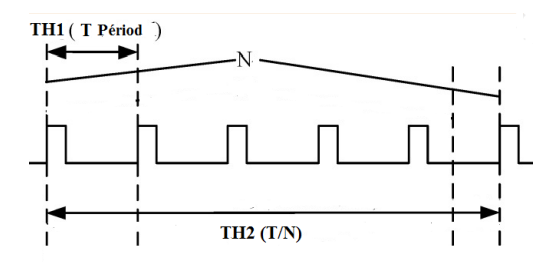

Figure 5 : Les différentes techniques de mesure

<span id="page-17-3"></span>Dans notre projet, on a utilisé la première technique par ce que la vitesse instantanée fournit des informations plus détaillées et elle est plus souhaitable pour la surveillance de l'état et le contrôle précis de la vitesse, d'où la précision de SPM (première technique) dépend évidemment de la longueur de l'unité d'horloge (période). Pour une certaine vitesse, plus période est courte, plus la mesure de vitesse est précise.

#### <span id="page-17-0"></span>**6-Les domaines de la vitesse de rotation :**

La mesure de la vitesse de rotation est un élément essentiel et une opération importante pour les applications dans l'industrie et l'automatisation elle est utilisée dans de nombreux domaines :

-Dans l'automobile, la vitesse de rotation est utilisée pour la détection des ratés et le contrôle de la vitesse de ralenti.

-Dans l'avionnerie, connaître la vitesse de rotation d'un piston ou d'un turbomoteur est absolument nécessaire, et la précision requise pour la mesure est très élevée, surtout pour un turbomoteur.

-Les trains électriques ; … etc.

#### <span id="page-17-1"></span>**7-Cahier des charges :**

Dans ce projet, on va concevoir et réaliser un appareil de mesure portatif et simple d'utilisation pour la mesure de vitesse de rotation d'un objet en rotation par exemple un moteur électrique. La méthode de mesure qui va être utilisée est basée sur l'émission-réception de lumière sur une surface en rotation à moitié réfléchissante. L'appareil doit fournir une connexion ver un PC pour enregistrement des mesures.

#### <span id="page-17-2"></span>**8-Schéma fonctionnel :**

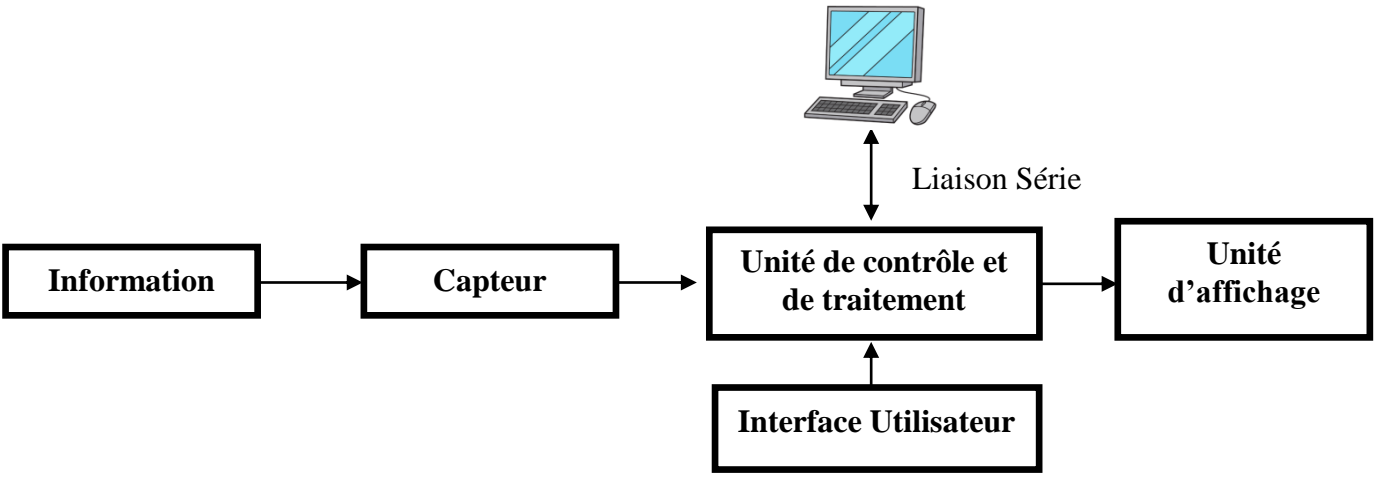

<span id="page-17-4"></span>Figure 6 : schéma fonctionnel de notre réalisation.

#### <span id="page-18-0"></span>**9-Conclusion :**

Dans ce chapitre, nous avons présenté et défini la vitesse de rotation et les différentes techniques et pour la mesurée en tours par minute (RPM) qui représente notre objectif dans ce PFE. On a cité aussi au cours de cette étude les différents domaines d'utilisation de la mesure de vitesse de rotation et le cahier des charges de notre réalisation.

## **CHAPITRE II: Solution Materiel**

#### <span id="page-20-0"></span>**Chapitre 2 : Solution Matériel**

#### <span id="page-20-1"></span>**1-Introduction :**

Dans ce projet, on va réaliser un tachymètre RPM. Nous allons utiliser un capteur doté d'un émetteur (LED infrarouge) et d'un récepteur (photodiode). Le tachymètre permet de mesurer la vitesse de rotation d'un arbre rotatif qui est relié à un moteur à courant continu par exemple. Pour faire une application complète, notre projet contiendra trois parties :

- partie mesure ;
- partie traitement
- partie affichage.

La première partie consiste en la détection ou non de la lumière infrarouge réfléchie par l'arbre en rotation. Avec une sorte de matériau réfléchissant sur l'arbre rotatif, nous relevons un pic de la lumière détectée et mesurons le temps entre ces pics. Le temps mesuré est le temps pour lequel l'arbre effectue une rotation complète (un tour complet).

#### <span id="page-20-2"></span>**2-Schéma synoptique :**

Comme le montre le schéma synoptique de la figure (6); l'appareil sera réalisé autour d'une carte de développement ARDUINO NANO qui joue le rôle de l'unité de traitement et de contrôle. Nous utiliserons aussi un capteur (FC51) qui est une combinaison entre une LED infrarouge et un transistor sensible infrarouge pour mesurer la vitesse de rotation d'un arbre, et pour afficher cette valeur mesurée on a utilisé un module d'écran OLED. Et pour le garder simple on a utilisé une batterie 9 volt qu'il est possible de changer facilement quand elle devient faible.L'objectif de ce chapitre est de présenter ces composants que nous avons utilisés pour la mise au point de notre réalisation ainsi que leur fonctionnement.

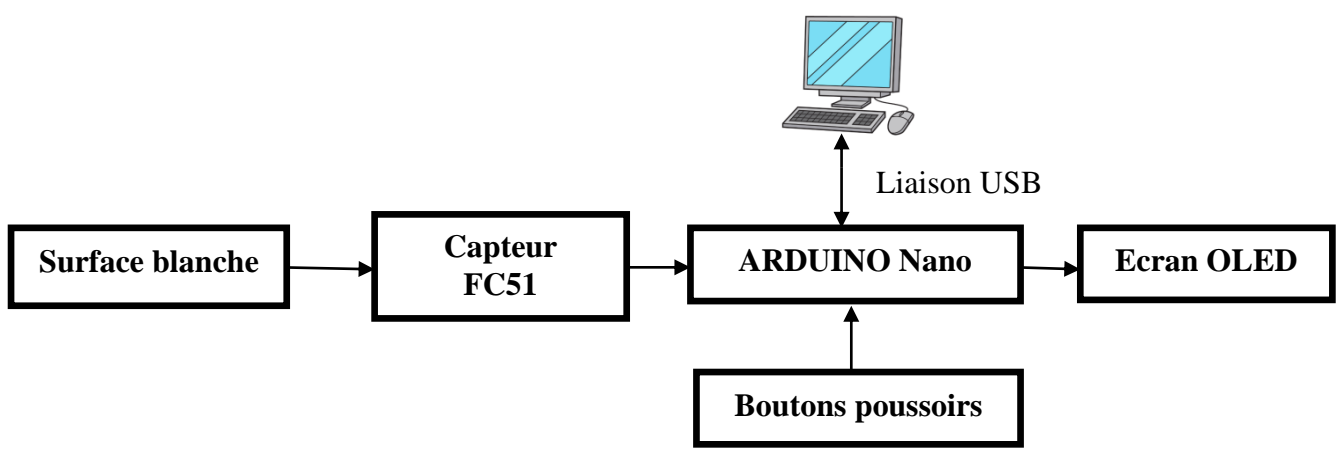

Figure 7 : schéma synoptique de notre réalisation.

#### <span id="page-20-5"></span><span id="page-20-3"></span>**3-Carte ARDUINO NANO :**

#### <span id="page-20-4"></span>**3.1-Définition de la carte ARDUINO :**

La carte ARDUINO est une plateforme interactive de prototypage d'objets à usage créatif, composée de cartes électroniques associée à un environnement de programmation, elle est composée de plusieurs composants électroniques et d'un microcontrôleur associé â des entrées et sorties qui permettent â l'utilisateur de connecter différents types de composants

externes, permettant de recevoir, d'analyser et de générer des signaux électriques. Sa simplicité et son faible prix le rendent accessible à tous ceux qui cherchent à entrer dans le domaine de l'électronique ou à développer des composants électroniques avancés. Cet environnement matériel et logiciel permet â l'utilisateur de formuler ses projets par l'expérimentation directe. Les cartes ARDUINO existent en plusieurs variétés. La figure (7) montre la carte qu'on a utilisé, une des cartes ARDUINO connu sous le nom « NANO » [6].

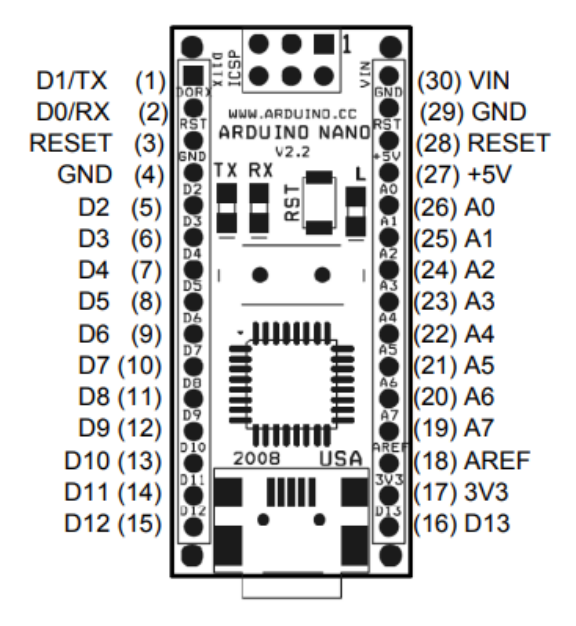

Figure 8 : Image d'une carte ARDUINO NANO

Tableau 1: description des broches de l'Arduino Nano

<span id="page-21-1"></span><span id="page-21-0"></span>

| Pin No      | <b>Nom</b>   | <b>Type</b>                  | Description                                                                         |
|-------------|--------------|------------------------------|-------------------------------------------------------------------------------------|
| $1-2, 5-16$ | $D0-D13$     | $IO$                         | 14 entrées/sorties numériques port 0 à port<br>13                                   |
| 3, 28       | <b>RESET</b> | Input                        | <b>Bouton Reset</b>                                                                 |
| 4, 29       | <b>GND</b>   | <b>PWR</b>                   | La Masse                                                                            |
| 17          | 3V3          | Output                       | $+3.3V$ régulé (fournie par la puce FTDI)                                           |
| 18          | AREF         | Input                        | ADC référence                                                                       |
| $19-26$     | $A7-A0$      | Input                        | Entrées analogiques A0 à A5                                                         |
| 27          | $+5V$        | Output<br><b>or</b><br>Input | sortie $+5$ V (du régulateur de bord) ou<br>+5 V (entrée de l'alimentation externe) |
| 30          | VIN          | <b>PWR</b>                   | Reprise alim externe                                                                |

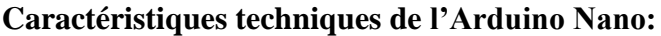

Microcontrôleur Atmel ATmega168 ou ATmega328

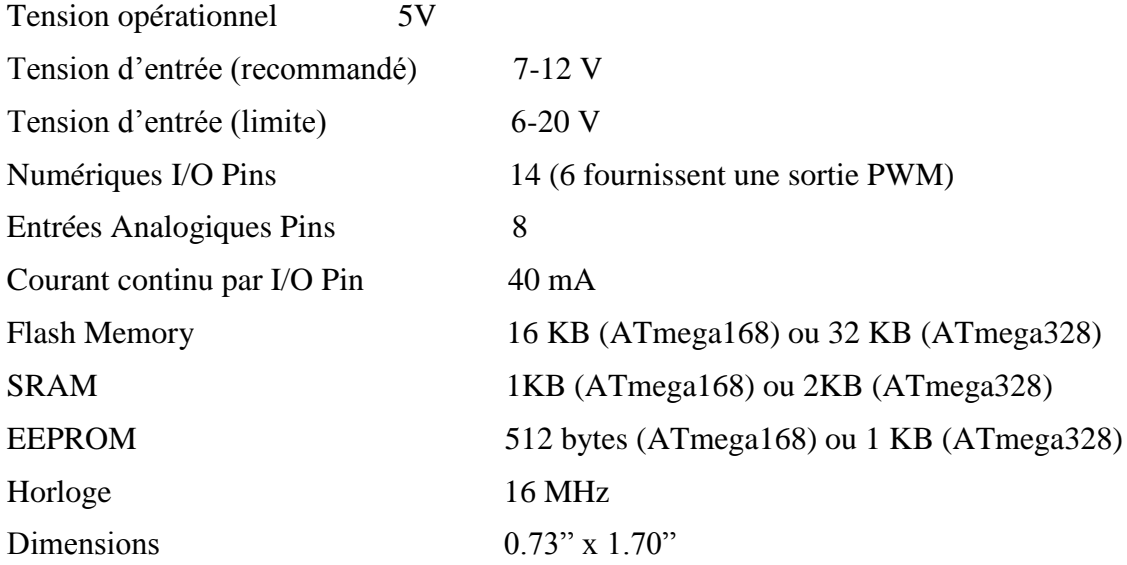

#### <span id="page-22-0"></span>**2.2-Protection :**

La carte ARDUINO Nano contient un poly-fusible qui protège le port USB de l'ordinateur contre les surcharges de courant (les ports USB sont généralement limités à 500mA en courant).

Alors que la plupart des ordinateurs ont leur propre protection interne, le fusible de la carte offre une couche de protection supplémentaire. Si plus de 500 mA sont appliqués au port USB, le fusible de la carte se déconnecte automatiquement jusqu'à ce que le court-circuit ou la surcharge s'élimine.

#### <span id="page-22-1"></span>**3.3-Alimentation :**

L'ARDUINO Nano peut être alimenté via une connexion USB Mini-B ou via une alimentation externe non régulée 6-20V (broche 30) ou une alimentation externe régulée 5V (broche 27). L'alimentation est automatiquement sélectionnée comme source de tension la plus élevée.

La puce FTDI FT232RL de Nano n'est alimentée que lorsque la carte est alimentée par USB. Ainsi, lors de l'exécution à partir d'une alimentation externe (non USB), lasortie3,3 V (fournie par la puce FTDI) n'est pas disponible, et les LED RX et TX clignotent si les broches numériques 0 ou 1 sont hautes.

#### <span id="page-22-2"></span>**3.4-Mémoire de l'Arduino Nano:**

L'ATmega168 dispose de 16 Ko de mémoire flash pour stocker le code (dont 2 Ko pour le Boot loader), l'ATmega328 dispose de32 Ko (et2 Ko pour le Boot loader). L'ATmega168 a 1 Ko de SRAM et 512 octets d'EEPROM (qui peuvent être lus et écrits avec la bibliothèque EEPROM), l'ATmega328 à 2 Ko de SRAM et 1 Ko d'EEPROM.

#### <span id="page-23-0"></span>**3.5-Les entrées / Sorties :**

#### **Les entrées /sorties numérique :**

Chacunedes14broches numériques du Nano peut être utilisée comme entrée ou sortie à l'aide des fonctions *pinMode(), digitalWrite() et digitalRead().* Elles fonctionnent sur 5 volts. Chaque broche peut générer ou absorber jusqu'à 40 mA et possède une résistance de rappel (*pullup*) interne de 20 à 50 kOhms (déconnectée par défaut). De plus, certaines broches ont des fonctions spécialisées comme par exemple :

#### **Communication série :**

Les broches numéro 0 (RX) et 1 (TX) sont utilisé pour recevoir (RX) et transmettre (TX) les données série TTL. Ces broches sont connectées aux broches correspondantes de la puce série FTDI USB to TTL.

#### **Interruptions externes :**

Broches 2 et 3 : ces broches peuvent être configurées pour déclencher une interruption sur une valeur basse, sur un front montant ou descendant ou un changement de valeur [7].

#### **Interruption PWM (largeur d'impulsion modulée):**

Broches 3, 5, 6, 9, 10 et 11 peuvent être configurés pour fournir des signaux PWM 8 bits à l'aide de l'instruction *analogWrite*().

#### **SPI (Interface Série Périphérique):**

Broche 10 (SS), 11 (MOSI), 12 (MISO), 13 (SCK). Ces broches supportent la communication SPI disponible avec la librairie. Les broches SPI sont également connectées à la broche 13.

Il y aune LED intégrée connectée à la broche numérique 13. Lorsque la broche est aux niveaux Hauts, la LED est allumée, lorsque la broche est BASSE, la LED est éteinte. [7]

#### **Les entrées analogiques :**

Le Nano a 8 entrées analogiques, chacune fournissant 10 bits de résolution (soit 1024 valeurs différentes). Ces broches mesurent des tensions entre le 0V (valeur0) et le 5V (valeur 1023), mais il est possible de modifier la référence supérieure de la plage de mesure à l'aide de la fonction *analogReference()* du langage Arduino.

**NB** : les broches analogiques peuvent être utilisées en tant que broches numériques : elles sont numérotées entant que broches numériquesde14 à 19, aux cas où le nombre de broches numériques n'est pas suffisant [7].

#### **Autres broches:**

Il y a deux autres broches disponibles sur la carte:

**AREF** : Tension de référence pour les entrées analogiques (si différent de 5V), utilisée avec l'instruction *analogReference ().* Elle s'utilise pour réduire la tension.

**Reset** : Mettre cette broche au niveau BAS entraîne la réinitialisation (le redémarrage) du microcontrôleur donc de l'Arduino. Typiquement, cette broche est utilisée pour ajouter un bouton de réinitialisation sur le circuit en parallèle de celui déjà présent sur la carte.

#### <span id="page-24-0"></span>**3.6-La communication avec l'extérieur:**

L'ARDUINO Nano dispose de toute une série de facilités pour communiquer avec un ordinateur, une autre carte ARUINO ou avec d'autres microcontrôleurs.

Les ATmega168etATmega328disposent d'un UART (*Universal Asynchronous Receiver transmitter* ou émetteur universel asynchrone en français) pour communication série de niveau TTL (5V)et qui est disponible sur les broches 0 (RX) et 1 (TX) comme le montre la figure suivante:

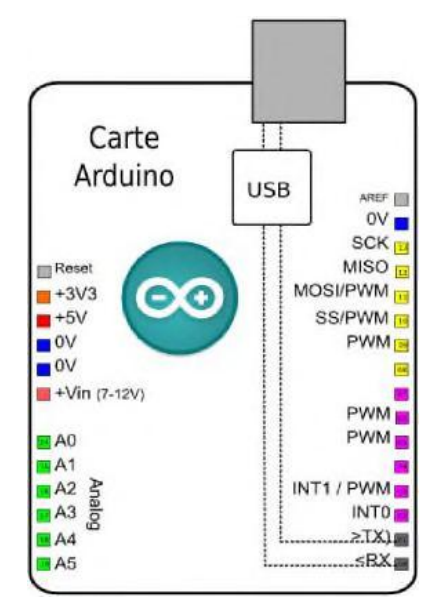

Figure 9 : Communication série (RX et TX)

<span id="page-24-2"></span>Le FTDI FT232RL intégré canalise cette communication série via USB, et le pilote FTDI (inclus dans le logiciel open source ARDUINO) fournit un port COM virtuel pour les logiciels informatiques. Le logiciel ARDUINO comprend une fenêtre de terminal série (ou moniteur série) sur l'ordinateur que l'on peut utiliser pour envoyer et recevoir du code ASCII simple vers et depuis la carte ARDUINO. Les LED RX et TX sur la carte clignotent lorsque les données sont transférées vers l'ordinateur via la puce FTDI et la connexion USB (mais pas pour la communication série des broches 0 et 1).

La bibliothèque *SoftwareSerial* permet la communication série sur chaque broche numérique de l'ARDUINO Nano.

ATmega168 etATmega328prennent également en charge la communication I2C et SPI.

#### <span id="page-24-1"></span>**3.7-Programmation de la Arduino NANO:**

L'ARDUINO Nano peut être programmé avec le logiciel IDE ARDUINO, Sélectionnez «*Arduino Diecimila, Duemilanove* ou Nano w / ATmega168 » ou« *Arduino Duemilanove* or *Nano* w / ATmega328 » dans le menu Outils Carte (selon le microcontrôleur de votre carte).

ATmega168 ou ATmega328 de l'ARDUINO Nano est livré préconstruit avec un Boot loader quipermet detéléchargerun nouveaucode sans utiliser de programmeur matériel externe.

#### <span id="page-25-0"></span>**4-Capteur de proximité infrarouge FC51 :**

#### <span id="page-25-1"></span>**4.1-Introduction :**

Il existe différents types de capteurs infrarouges (IR) pour différents types d'applications, la technologie infrarouge est utilisée par exemple dans les capteurs de proximité pour détecter des objets dans des situations instantanées, et aussi pour les capteurs de contraste pour détecter les chemins tracés sur le sole les capteurs de comptage pour compter les objets qui passent devant le capteur.

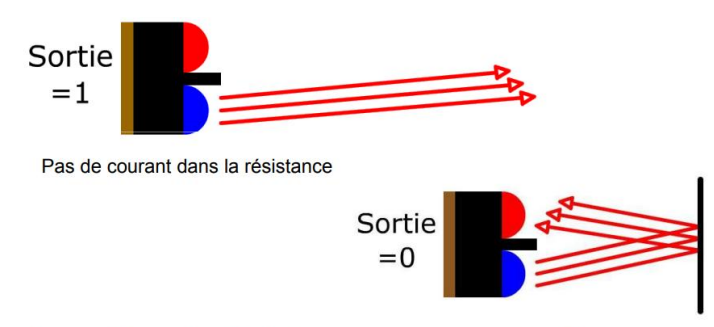

Du courant passe dans la résistance => chute de tension dans la résistance

Figure 10 : Fonctionnement d'un capteur infrarouge

#### <span id="page-25-3"></span><span id="page-25-2"></span>**4.2- Définition :**

Dans notre projet on a utilisé le capteur de proximité FC-51 qui est composé d'une LED infrarouge (émetteur) et d'une photodiode (récepteur).

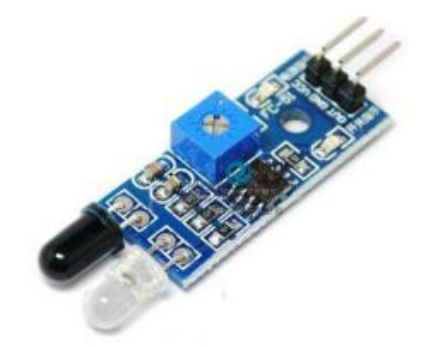

Figure 11 : Capteur FC-51

<span id="page-25-4"></span>L'émetteur infrarouge est une LED particulière qui émet un rayonnement dans la plage de fréquence infrarouge invisible à l'œil nu. Une LED infrarouge fonctionne exactement comme une LED dans le visible sauf pour la longueur d'onde émise. La tension de travail est de 3.3- 5V DC et la consommation de courant d'environ 20mA.

Le récepteur IR, (une photodiode), est capable de détecter le rayonnement infrarouge émis par un émetteur IR. Esthétiquement, il est similaire à une LED mais la capsule extérieure peut être enveloppée d'un fil de couleur foncée.

Suivant la distance à laquelle se trouvent l'obstacle le récepteur recevra plus ou moins de lumière infrarouge réfléchie.

Ce module a une distance de détection de 2 à 30 cm (selon le modèle) et un angle de détectionde35°. Cette distance de détection peut être contrôlée par un potentiomètre comme le montre les deux figures suivantes.

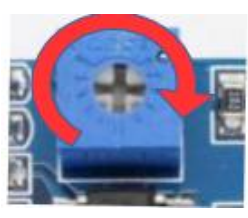

Figure 12 : Dans le sens horaire pour augmenter la distance de détection

<span id="page-26-1"></span>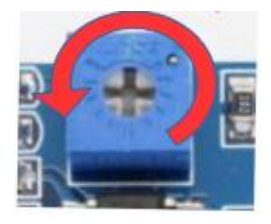

Figure 13 : Dans le sens antihoraire, la distance de détection diminue. [8]

<span id="page-26-2"></span><span id="page-26-0"></span>**4.3-Configuration des broches et schéma électronique du capteur FC-51 :**

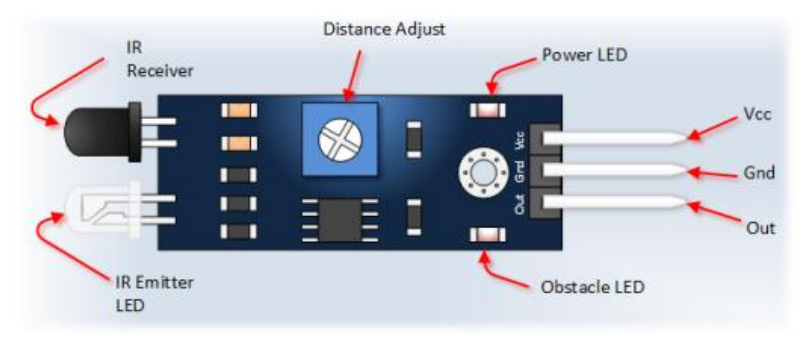

Figure 14 : Capteur FC-51 pin's

- <span id="page-26-3"></span>VCC: tension externe de 3.3V-5V (peut être directement connectée à 5V MCU et 3.3v MCU)
- GND: GND externe
- OUT: interfaces de sortie numérique de petite carte (0 et 1)

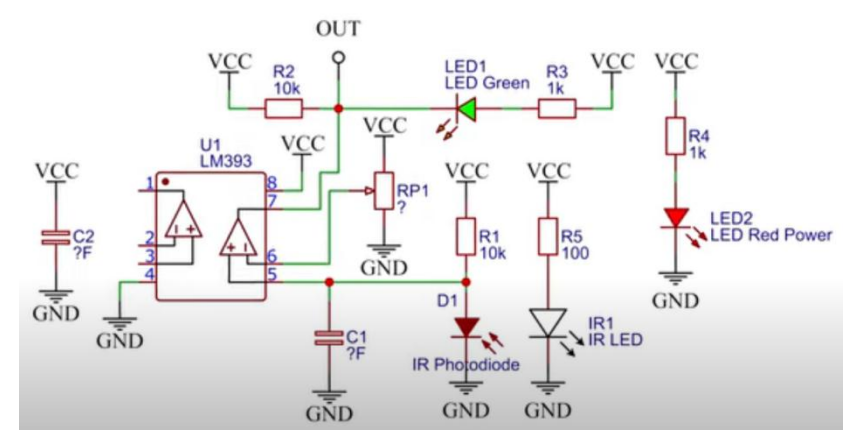

<span id="page-26-4"></span>Figure 15 : Schéma électrique du FC-51

#### <span id="page-27-0"></span>**4.4-Principe de fonctionnement :**

Pour comprendre le fonctionnement de ce tachymètre RPM, tout d'abord on commence avec le capteur FC-51. L'émetteur IR envoie un signal infrarouge qui en présence d'une surface réfléchissante (surtout de couleur blanche), "rebondit" dans différentes directions, y compris celle le long de laquelle le rayonnement frappe le récepteur IR qui capte le signal en détectant l'objet, et le signaler par une de ses épingles. Dans le cas d'une surface absorbante (par exemple de couleur noire), le signal IR est très peu réfléchi, ce qui signifie que l'objet est difficilement détecté par le capteur.

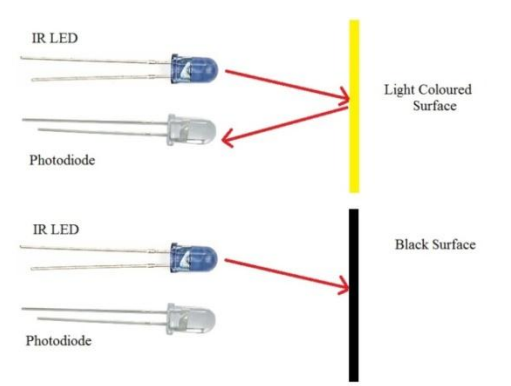

Figure 16 : Principe de fonctionnement d'IR LED

<span id="page-27-1"></span>Pour commencer, nous alimentons le capteur IR avec une tension DC de 3,3 V (maximum 5 Volts) Nous voyons que la LED d'alimentation rouge s'allume tandis que la LED verte ne s'allume que lorsque nous amenons un objet assez près des deux LED à l'avant la raison est que non seulement la LED de puissance est alimentée, mais aussi la lumière infrarouge LED à l'avant qui émet maintenant constamment de la lumière infrarouge.

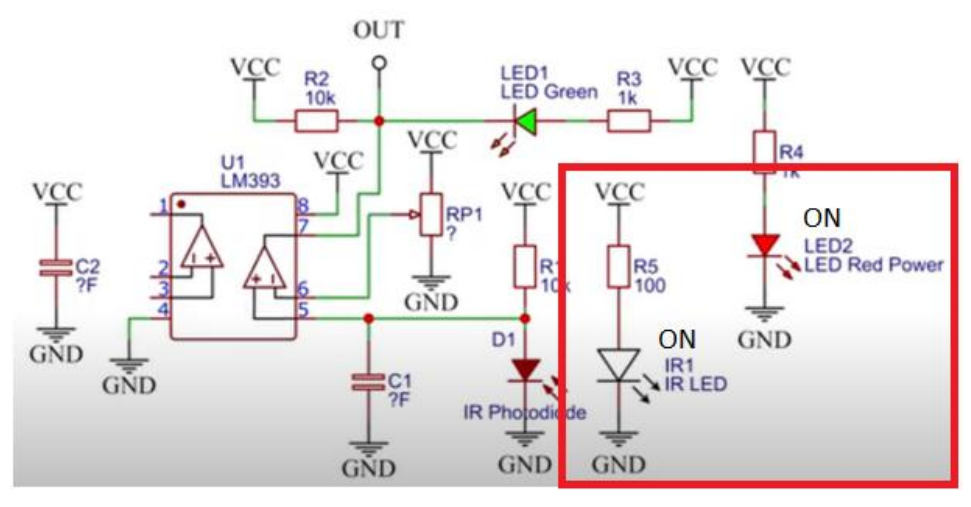

Figure 17 : capteur IR avec une tension DC de 3,3 V

<span id="page-27-2"></span>Quand un objet se rapproche trop, la lumière infrarouge rebondit dans le récepteur de photo infrarouge qui est connecté à l'entrée non inverseurs du comparateur IC (PIN5 de LM393) l'entrée inverseurs de ce comparateur est connectée à un potentiomètre sur la carte de circuit imprimé (PIN 6) que nous pouvons ajuster (avec un tournevis) pour définir un niveau de tension qui définit la distance à laquelle le capteur réagit aux objets.

Donc, quand aucune lumière IR ne tombe dans le photorécepteur, alors il est non conducteur et la tension d'alimentation est essentiellement présente à l'entrée non inversée. Cela signifie que puisque l'entrée non inversée présente une tension plus élevée que l'entrée inversée, la sortie est tirée vers le haut à la tension d'alimentation et donc la LED verte ne s'allume pas.

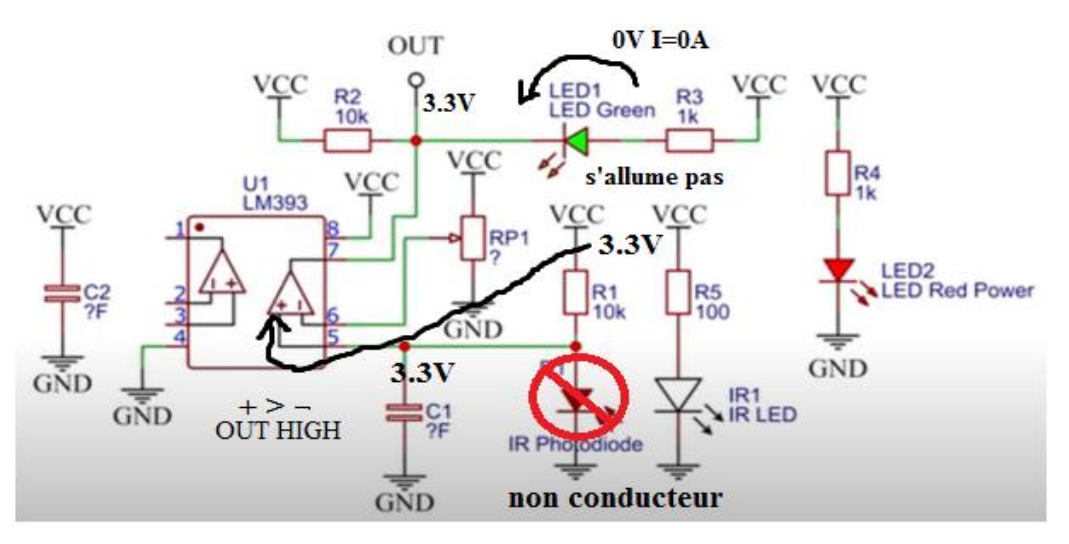

Figure 18 : Dans le cas d'une surface absorbante

<span id="page-28-0"></span>Mais si un objet se rapproche et que la lumière IR frappe le photorécepteur, il devient conducteur et le courant peut ainsi circuler à travers lui et la tension à l'entrée non inversée diminue. Maintenant la tension à l'entrée inversée est plus élevée et donc la sortie est tirée vers le bas 0 V (GND) et la LED verte s'allume.

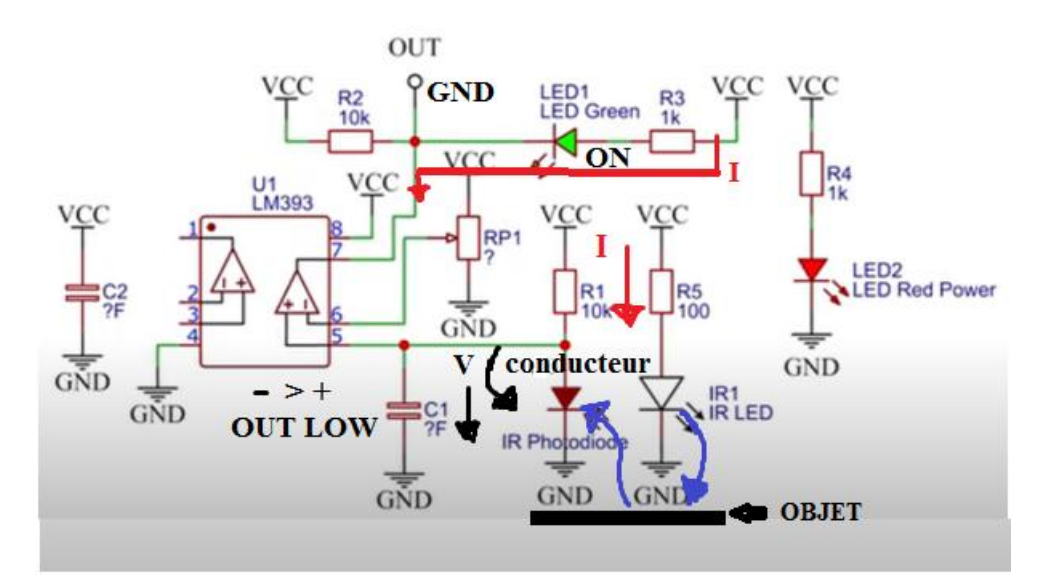

<span id="page-28-1"></span>Figure 19 : Dans le cas d'une surface réfléchissante

#### <span id="page-29-0"></span>**5-Module d'affichage OLED 0.96inch – SPI:**

#### <span id="page-29-1"></span>**5.1- Définition:**

OLED (*Organic Light-Emitting Diode*) est une diode électroluminescente organique. Technologie d'affichage OLED aux avantages de l'auto-illumination, grand angle de vision, contraste presque infini, faible consommation d'énergie, haute vitesse de réaction, panneau flexible, large plage de température, structure simple, et le processus, etc. Une génération de technologie d'application émergente d'affichage à écran plat. L'écran OLED est différent de l'écran LCD traditionnel, il peut s'auto-illuminer, donc aucun rétro éclairage n'est nécessaire, ce qui rend l'écran OLED l'écran est plus mince que l'écran LCD. Il a un meilleur affichage.

Le module OLED a une tailled'affichagede0.96 pouces et a une résolution de 128×64. Système à trois fils, 4 fils SPI, et modes de communication IIC peuvent être sélectionnés, et le pilote IC est SSD1306. Contient trois modules en noir, bleu ou jaune et bleu.

<span id="page-29-2"></span>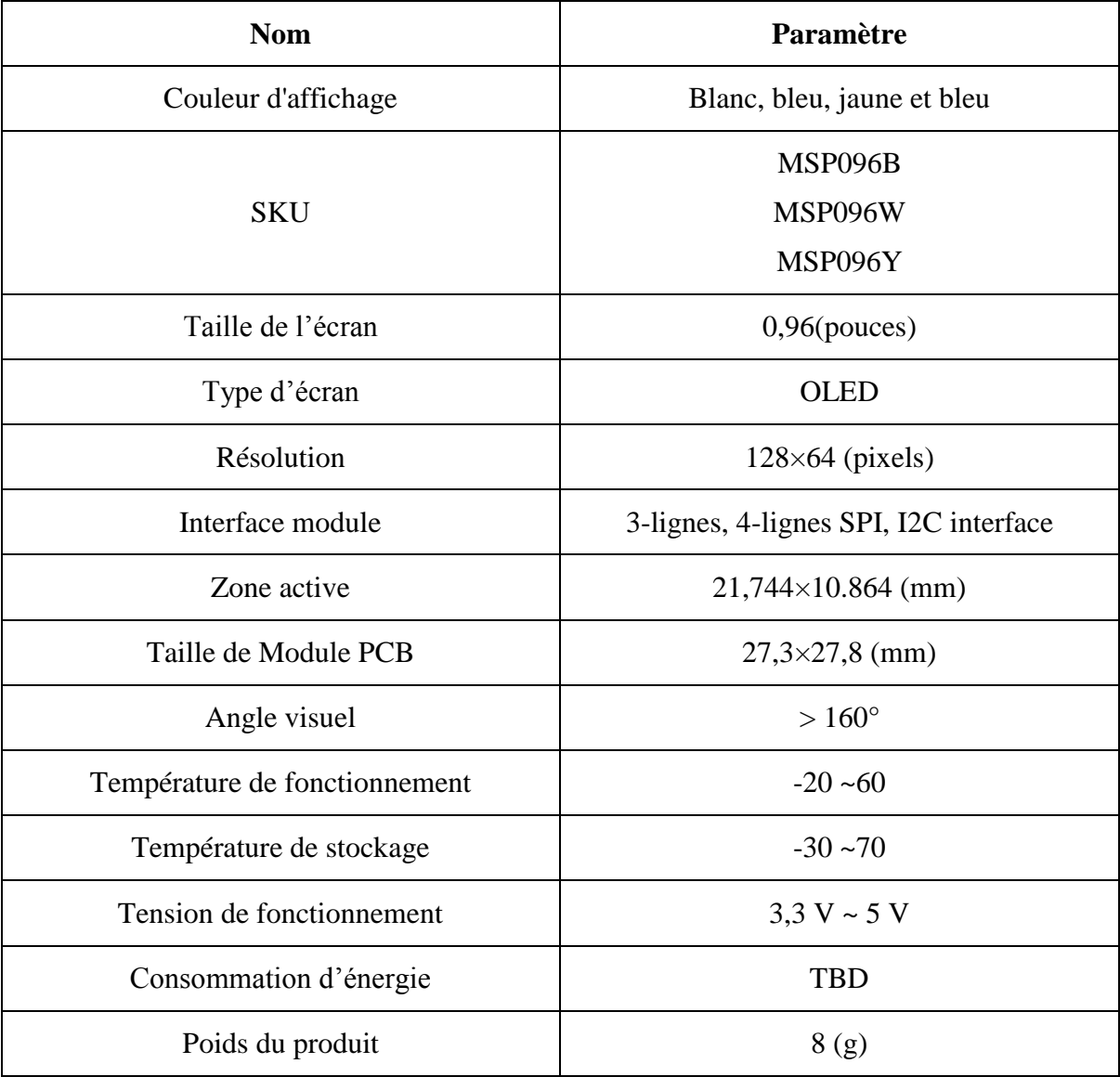

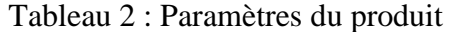

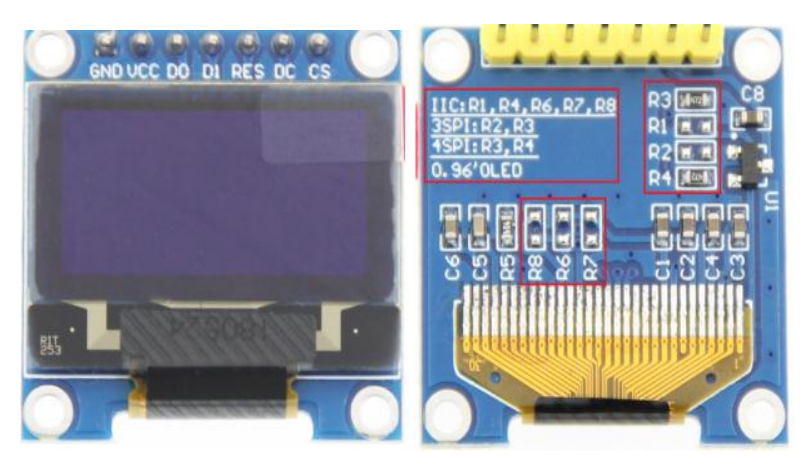

Figure 20 : Image d'un 0.96Inch OLED - SPI - 128X64 - 7PIN

#### <span id="page-30-1"></span><span id="page-30-0"></span>**5.2-Principe de fonctionnement:**

1. Ce module prend en charge la commutation en mode bus d'interface I2C, SPI à 3 fils et SPI à 4 fils. Les détails sont les suivants :

A. Utiliser une résistance de 4,7 K pour souder uniquement les résistances R3 et R4, puis choisir l'interface de bus SPI à 4 fils (par défaut) ;

B. Utiliser une résistancede4,7 K pour souder uniquement les résistances R2 et R3, puis sélectionner l'interface de bus SPI à 3 fils ;

C. Utiliser une résistance de 4,7 K pour souder uniquement les résistances R1, R4, R6, R7, R8, puis sélectionner l'interface du bus I2C ;

2. Une fois le mode de bus d'interface commuté, sélectionné le logiciel correspondant et les broches de câblage correspondantes pour que le module fonctionne normalement. Les broches de câblage correspondantes sont décrites comme suit :

A. choisir l'interface du bus SPI à 4 fils, toutes les broches doivent être utilisées ;

B. choisir l'interface de bus SPI à 3 fils, seule la broche DC n'a pas besoin d'être utilisée (elle ne peut pas être connectée), d'autres broches doivent être utilisées ;

C. choisir l'interface du bus IIC, il suffit d'utiliser les quatre broches GND, VCC, D0, D1, En même temps, la broche RES est connectée au niveau supérieur (peut être connectée au VCC), les broches DC et CS sont connectées à la masse GND.

<span id="page-31-1"></span>

| <b>Nombre</b>  | <b>Module</b>  | <b>Description</b>                                                                                                    |  |
|----------------|----------------|----------------------------------------------------------------------------------------------------|--|
| 1              | <b>GND</b>     | La Masse                                                                                                    |  |
| $\overline{2}$ | <b>VCC</b>     | Alimentation $(3.3V-5V)$                                                                                                    |  |
| 3              | D <sub>0</sub> | Signaux d'horloge de bus SPI et I2C de OLED                                                                                                    |  |
| $\overline{4}$ | D <sub>1</sub> | Signaux de données de bus SPI et I2C de OLED                                                                                                    |  |
| 5              | <b>RES</b>     | Signal de réinitialisation OLED, réinitialisation de niveau<br>bas<br>(Cette broche doit être connectée au niveau supérieur (peut)<br>être connectée au VCC) lors de la sélection du bus I2C)                                                                                                    |  |
| 6              | DC             | Commande/signal de sélection d'entrée de données de<br>OLED, haut niveau : données, bas niveau : commande<br>(cette broche n'est pas nécessaire (elle ne peut pas être<br>connectée) lors de la sélection d'un bus SPI à 3 fils ; cette<br>broche doit être connectée à la masse lors de la sélection du<br>bus $I2C$ ) |  |
| 7              | CS             | Signal de sélection de puce OLED, activation de niveau bas<br>(cette broche doit être connectée à la masse lors de la<br>sélection du bus I2C)                                                                                                    |  |

Tableau 3 : description des broches de l'afficheur OLED

#### <span id="page-31-0"></span>**5.3-Applications:**

- 1. Utilisé dans l'électronique grand public.
- 2. Utilisé pour les montres intelligentes, les téléphones mobiles et les affichages MP3.
- 3. Écrans de jeu de petit niveau.
- 4. Large gamme d'angles de vision permettant d'être utilisé en basse lumière.

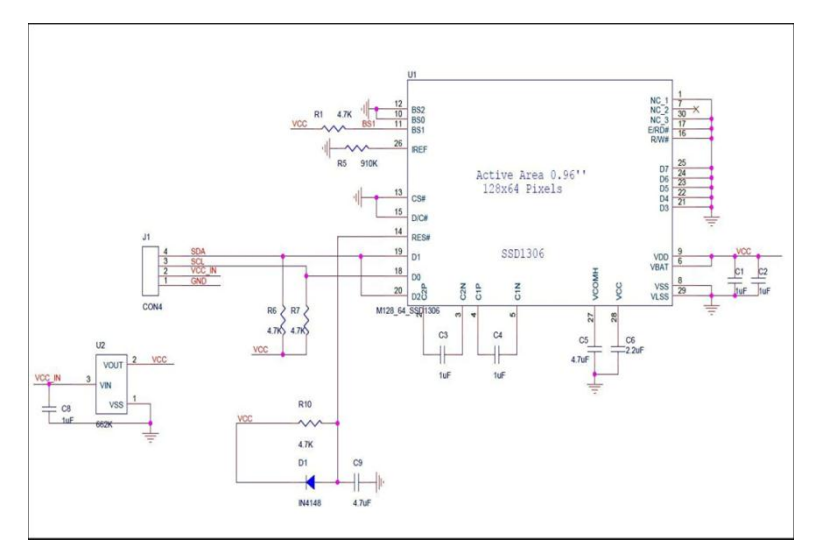

Figure 21 : Schéma électrique de l'OLED 128×64 7pin spi

#### <span id="page-32-2"></span><span id="page-32-0"></span>**6-Bouton Poussoir :**

Le Poussoir, également appelé bouton poussoir, il ressemble à deux gouttes d'eau d'un interrupteur classique.

Momentané : Lorsque vous appuyez sur l'interrupteur, puis déplacez votre doigt, l'actionneur revient à sa position d'origine.

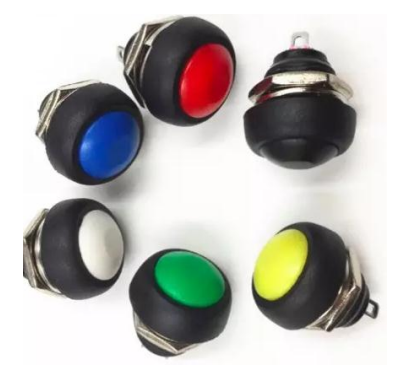

Figure 22 : Bouton Poussoir momentané a tète bombée 12MM

#### <span id="page-32-3"></span><span id="page-32-1"></span>**7-Commutateur (SS-12D06):**

Il s'agit d'un simple commutateur à glissière SPDT idéal pour une utilisation comme bouton ON/OFF ou simplement comme commutateur de commande général.

<span id="page-32-4"></span>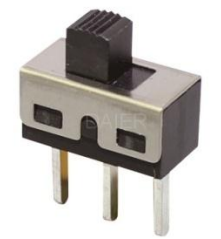

Figure 23 : SS-12D06 3AA 250 VAC SPDT Slide Switch

#### <span id="page-33-0"></span>**8-Schéma Branchement :**

Le schéma global de notre réalisation est donné respectivement par la figure(23) Le schéma est obtenu en utilisant le logiciel Fritzing.

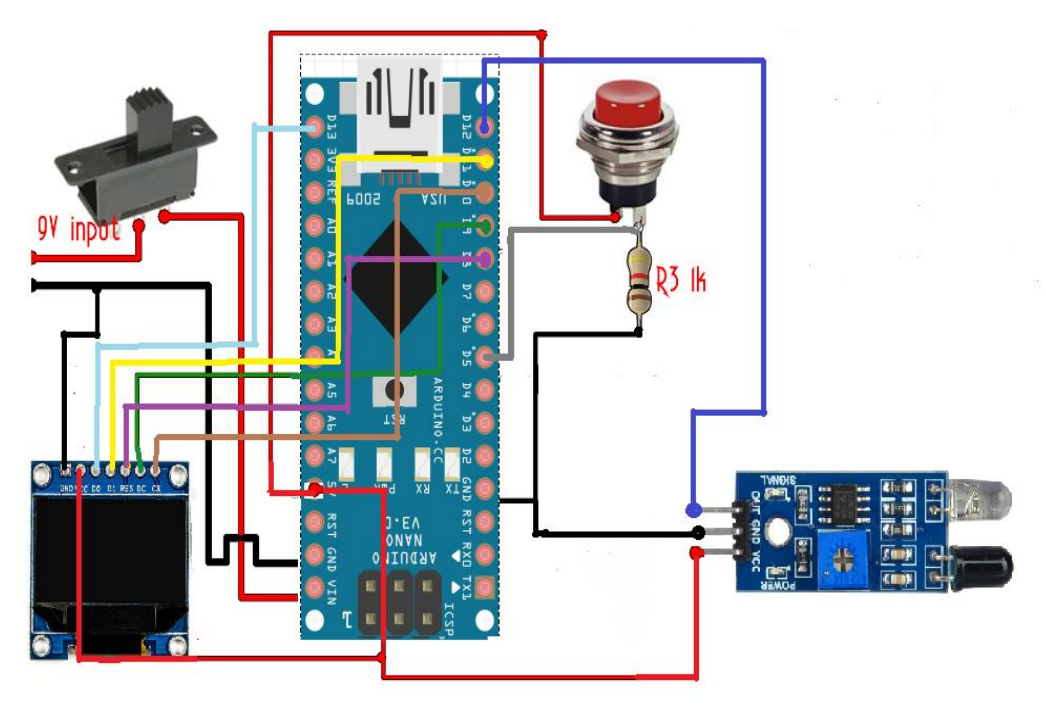

Figure 24 : schéma de brochage global de l'appareil réalisé.

<span id="page-33-2"></span>Comme le montre le schéma de la figure ci-dessus, on a une entrée 9V de la batterie et l'interrupteur à glissière va allumer et éteindre l'ensemble de l'appareil, connectez la sortie de l'interrupteur à la broche Vin de l'ARDUINO, connecter également la masse. Ensuite, on doit fournir 5V et connecter la terre à l'écran OLED et aux broches RES, DC, CS, D1, D0 dans les broches ARDUINO 8, 9, 10, 11, 13 respectivement.

Aussi, connecter 5V au bouton-poussoir et ajouter une résistance de 1k ohm au bouton poussoir, de cette façon lorsque le bouton est enfoncé l'entrée D5 est au niveau haut et lorsque le bouton est relâché, l'entrée est au niveau bas. On utilisera ce bouton pour mettre l'ARDUINO en mode basse puissance lorsqu'il ne mesure pas.

Enfin, connecter la sortie du capteur à la broche numérique 12 de l'ARDUINO ainsi que les broches 5v à VCC et GND à la masse et le circuit est prêt.

#### <span id="page-33-1"></span>**9-Conclusion :**

Dans ce chapitre, nous avons présenté et expliqué les différents composants constituant l'appareil réalisé ainsi que leur principe de fonctionnement.

Ces composants sont utilisés pour réaliser notre appareil qui est un tachymètre de mesure sans contact de vitesse de rotation d'un arbre rotatif. La programmation de l'Arduino Nano et la description du fonctionnement global de notre réalisation font l'objet du troisième chapitre.

## **CHAPITRE III: Solution** logicielle

#### <span id="page-35-0"></span>**Chapitre 3 : Solution Logicielle**

#### <span id="page-35-1"></span>**1-Introduction :**

Ce chapitre consiste à présenter la partie software de notre appareil. En effet, notre appareil est un système permettant de calculer et d'afficher une vitesse de rotation à l'aide d'un capteur infrarouge. Cette réalisation se présente comme une ouverture pour mesurer des vitesses pour des systèmes réels.

Pour bien mener ce travail, nous allons dans ce chapitre détailler le fonctionnement de toutes les parties constituant notre réalisation. La réalisation contient trois blocs principaux, qui sont :

- la mesure : conversion de la rotation vers un signal impulsionnel à l'aide du capteur FC-51 ;
- Traitement du signal impulsionnel pour le calcul de la vitesse de rotation ;
- Affichage de la vitesse sur l'écran OLED.

#### <span id="page-35-2"></span>**2-Organigramme :**

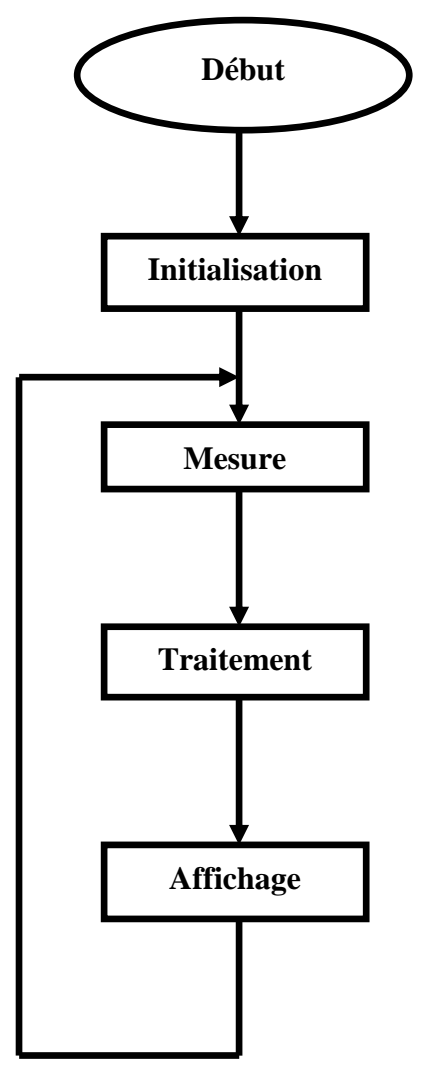

<span id="page-35-3"></span>Figure 25 : Organigramme principale

#### <span id="page-36-0"></span>**3-Calcul de nombre de rotation (la mesure):**

Maintenant nous allons tester le capteur, donc si nous connectons la broche de sortie de capteur à un oscilloscope et que nous rapprochons le capteur de l'arbre du moteur DC avec une bande blanche réfléchissante collée sur l'objet rotatif (arbre, disque ou ventilateur), L'espace entre le capteur et la bande réfléchissante doit être inférieur à 30cm. Lorsque la bande réfléchissante passe devant le capteur, nous aurons 3.3volt à la sortie et zéro volt dans le reste du temps, Le résultat sera une forme d'onde comme celle qui est montrée ci-dessous à la sortie du capteur.

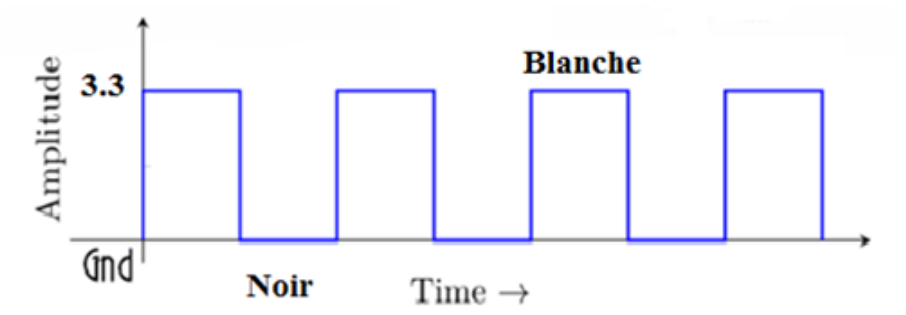

Figure 26 : le signal de sortie du capteur

<span id="page-36-1"></span>L'état haut représente la bande blanche où la plupart des lumières IR ont été réfléchies et l'état bas du signal représente la bande noire où la plupart des lumières IR ont été absorbées.

<span id="page-36-2"></span>A l'aide d'un oscilloscope et d'un moteur 6 volt, on obtient les valeurs suivantes :

Tableau 4: Les vitesses de rotation en fonction de tension.

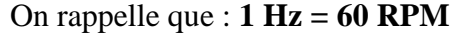

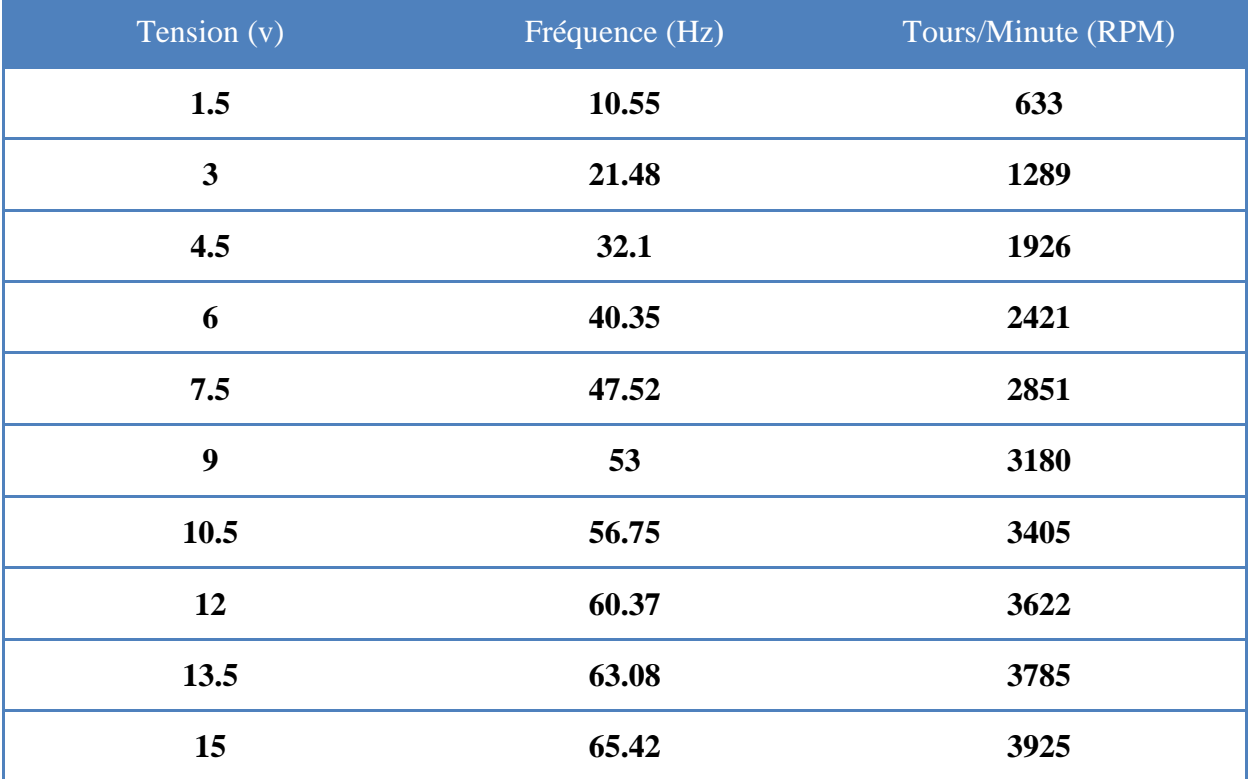

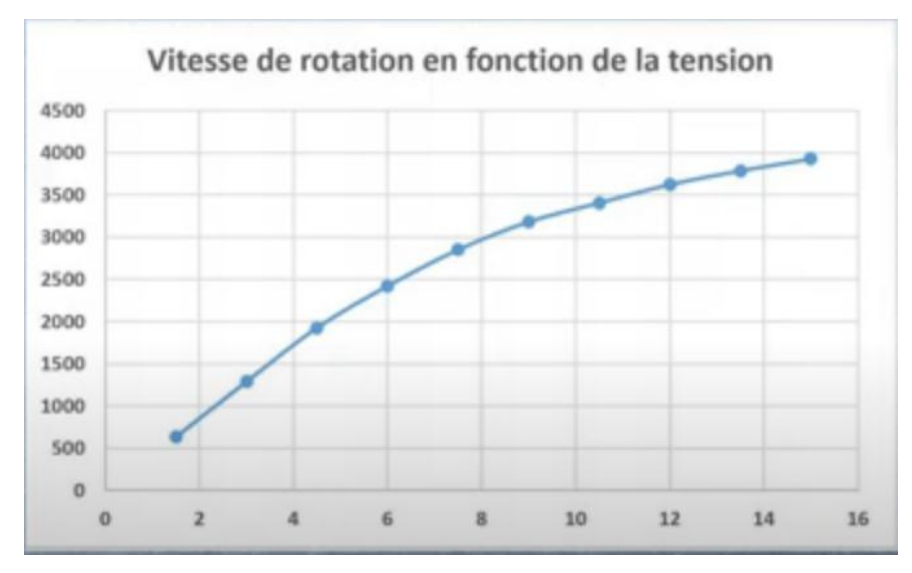

Figure 27 : Vitesse de rotation en fonction de la tension.

#### <span id="page-37-2"></span><span id="page-37-0"></span>**4-Traitement de signal :**

La carte ARDUINO reçoit d'une façon continue un état (niveau bas ou niveau haut) à partir du capteur par la broche 12. L'état bas est généré lorsqu'aucune présence de rayonnement n'est détectée. En revanche, l'état haut est reçu en présence de rayonnement de niveau de récepteur. A l'aide de programme que nous avons élaboré, nous avons pu calculer la vitesse de rotation de l'objet en rotation. La relation permettant de calculer la vitesse est donnée par l'équation suivante :

$$
\Omega \left( \text{tr/s} \right) = 1 / T \left( s \right)
$$

Avec  $\Omega$  est la vitesse de rotation de l'objet en rotation et T est la période d'une impulsion du signal reçu.

#### <span id="page-37-1"></span>**5- Description du programme implémenté dans la carte Arduino nano :**

On doit d'abord télécharger les deux bibliothèques pour l'écran OLED :

#### 1-Adafruit\_GFX.h

#### 2-Adafruit\_SSD1306.h

Ensuite, installer les bibliothèques en utilisant ARDUINO IDE. Pour cela, allez à Sketch, inclure bibliothèque, gestionnaire de bibliothèque et recherchez la bibliothèque souhaitée. Une fois trouvée, sélectionner la version et cliquer sur installer comme dans l'image cidessous:

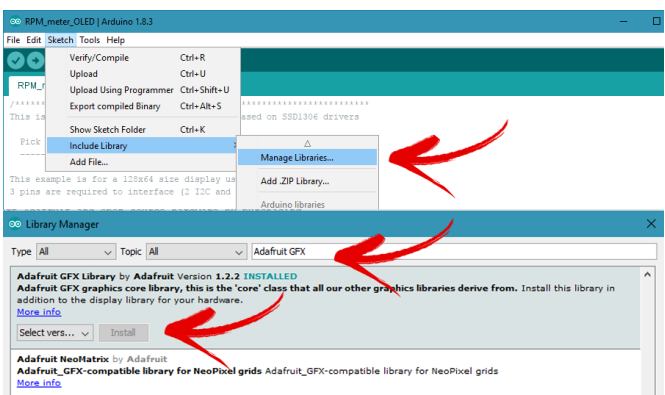

Figure 28 : Installation les bibliothèques sur ARDUINO

<span id="page-38-0"></span>Le code est simple. Lorsque l'on appuie sur le bouton-poussoir, le compteur est activé. Nous savons que le circuit intégré LM393 de capteur donnera un pouls faible chaque fois que la bande blanche passe devant le capteur représentant une rotation complète. On doit commencer le compteur lorsqu'on détecte le premier bord positif représentant la bande blanche finale et compter le temps jusqu'à la détection d'une autre impulsion positive, représentant le début de la bande blanche à nouveau. On fait la différence dans les compteurs de mesure et on obtient le temps pour une rotation en microsecondes. On divise une minute (60.000.000 µs) par cette valeur et on obtient les rotations par minute. On affiche la valeur sur l'écran OLED en utilisant la fonction texte. Lorsque le bouton-poussoir est relâché, l'ARDUINO sera en mode basse puissance. On peut également l'éteindre avec l'interrupteur à glissière.

Maintenant que l'on a les bibliothèques, on définit les variables pour l'écran OLED (voir ANNEXE A1).

On déclare les entrées du capteur et du bouton poussoir en le définissant comme des entrées Input (Voir ANNEXE A2).

Dans le bloc « Initialisation » (voir organigramme), on configure l'écran OLED en définissant les broches comme puis on affiche le Logo « Vitesse de Rotation » (Voir ANNEXE A3 dans la fonction *Setup()*).

Dans la boucle principale si le bouton-poussoir est actionné, on mesure le temps entre chaque impulsion que le capteur nous donne, la procédure se passe comme cela quand on détecte un front montant du signal délivré par le capteur, on prélève le temps (t0) du *Timer* interne de l'Arduino Nano. Quand on détecte le front descendant, on continue la mesure. Finalement, quand on détecte le deuxième front montant, on prélève le temps (t1) du *Timer* interne de l'Arduino Nano et on calcul la différence entre la première mesure et la deuxième (T = t1 – t0) ce qui donne le temps entre les impulsions qui est le temps en microsecondes pour une période du signal alors d'un tour de l'objet en rotation. Si on connait le temps pour une seule rotation on pourra obtenir la rotation totale en une minute complète en divisant une minute par la longueur de la mesure de pulse (Voir ANNEXE A4).

On affiche la valeur à l'écran OLED (Voir ANNEXE A5).

Si le bouton-poussoir n'est pas enfoncé on met l'Arduino en mode LOW POWER (basse puissance) (Voir ANNEXE A6) et affichage sur l'écran OLED « Bienvenue AYMEN » (Voir ANNEXE A7).

#### <span id="page-39-0"></span>**6-Affichage de la vitesse de rotation:**

Pour afficher la vitesse de rotation, nous avons utilisé un afficheur OLED. Lorsque la vitesse est calculée, un code binaire qui dépend de la vitesse calculée sera envoyé vers l'afficheur.

L'afficheur est connecté à la carte Arduino selon la figure(28).

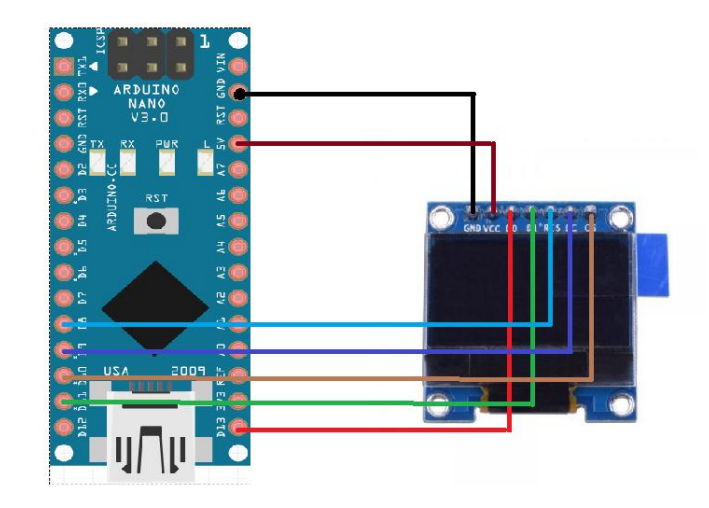

Figure 29 : Câblage d'un Afficheur OLED 128×64 SPI avec ARDUINO NANO

#### <span id="page-39-2"></span><span id="page-39-1"></span>**7-Construisant de l'appareil :**

La conception du boîtier a été faite en premier lieu par le logiciel BLENDER, et enregistré le fichier sur une clé USB comme des fiches « STL ».

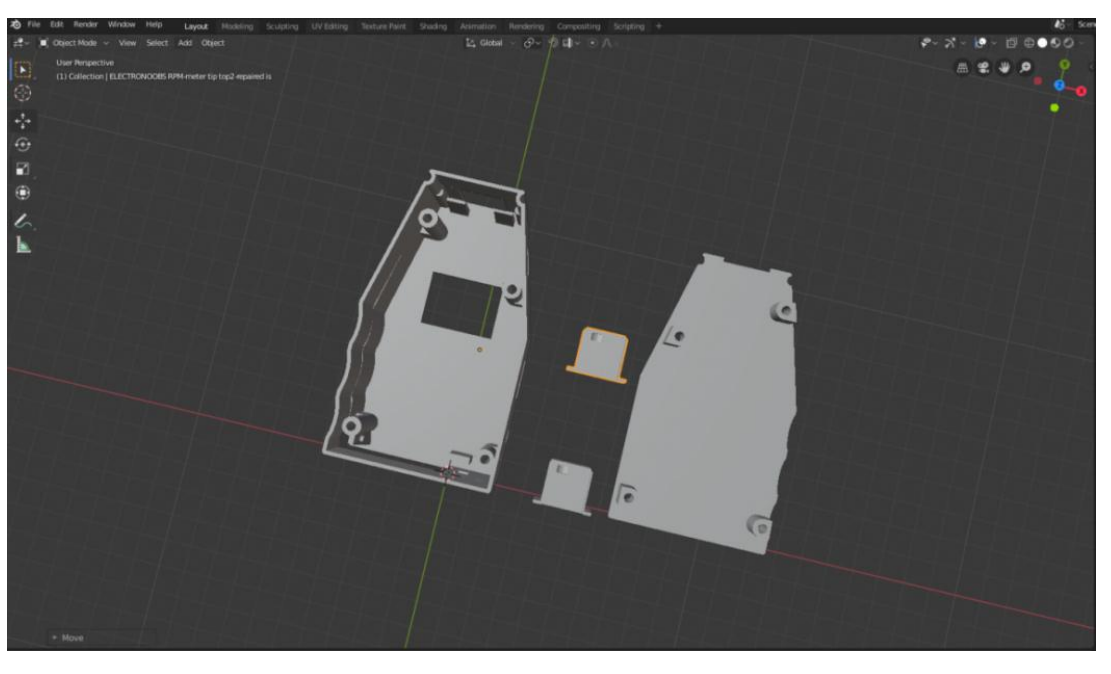

Figure28: Les fichiers STL sur BLENDER

Puis imprimé en 3D les pièces en utilisant 2 périmètres et 20 % de remplissage en utilisant l'imprimante GEEETECH A30 avec une buse de 0,3 mm

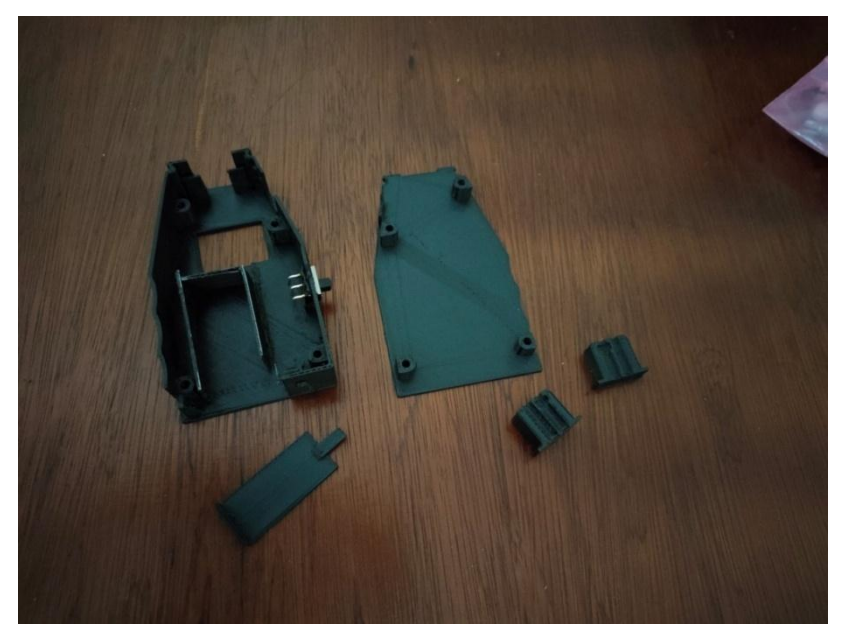

Figure29 : Boîtier imprimé en 3D

L'imprimante GEEETECH A30 avec une buse de 0,3 mm :

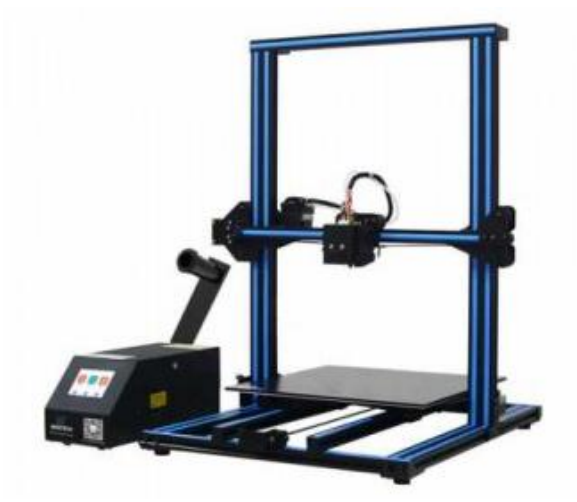

Figure30 : GEETECH A30

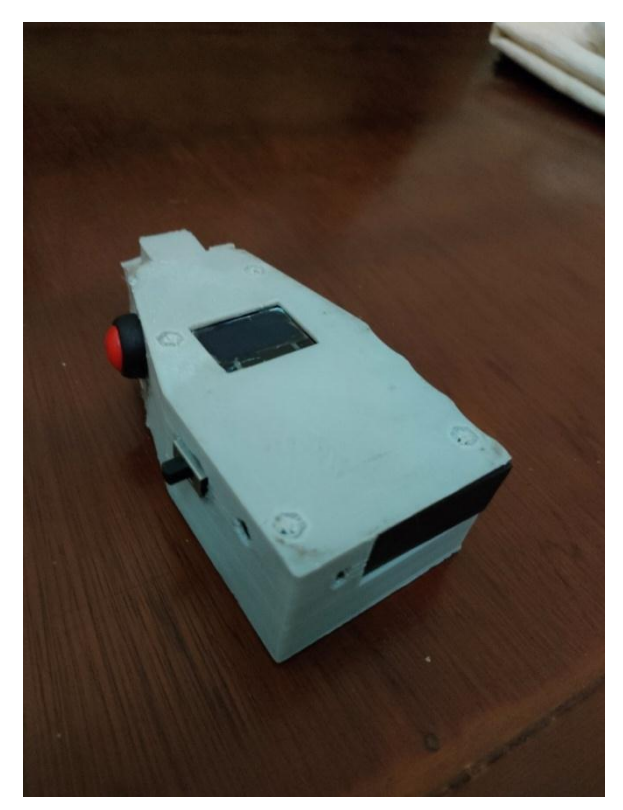

Figure31: Aperçu globale de notre appareil réalisé.

#### <span id="page-41-0"></span>**8-Les logiciels utilisés :**

#### <span id="page-41-1"></span>**8.1- ARDUINO IDE :**

Le logiciel ARDUINO est un environnement de développement (IDE) open source et gratuit (IDE) qui peut être téléchargé à partir du site officiel ARDUINO. Il se caractérise par son langage de programmation simple et facile à apprendre, avec une syntaxe similaire à C++ et JAVA. Ce logiciel nous permet de programmer la carte ARDUINO.

#### <span id="page-41-2"></span>**8.2- FRITZING :**

Fritzing est un logiciel d'automatisation de la conception électronique destiné aux designers, aux artistes et à toute personne intéressée par l'informatique physique et le prototypage, l`application Fritzing est utilisée pour concevoir et simuler des circuits électroniques, et Fritzing utilise l'outil Design Capture, conçu pour fournir les meilleurs devis possibles pour les conceptions et les images introduites dans les circuits électroniques. Il peut prendre en charge les schémas de simulation pour concevoir des cartes de circuits imprimés. [9]

#### <span id="page-41-3"></span>**8.2.1- Avantages et inconvénients :**

Fritzing est un EDA (Electronic design automation) avec ses limites et aussi quelques avantages :

#### **Avantage:**

\*Open source

\*Grande communauté de développement et utilisateurs

\*De nombreuses fonctionnalités et appareils électroniques à utiliser dans votre bibliothèque

\*Idéal pour les projets basés sur des cartes ARDUINO

#### **Inconvénients:**

\*Trop spécifique à ARDUINO à certains égards

\*D'autres lacunes qui sont présentes dans d'autres EDA, comme l'impossibilité de pouvoir simuler et tester les prototypes.

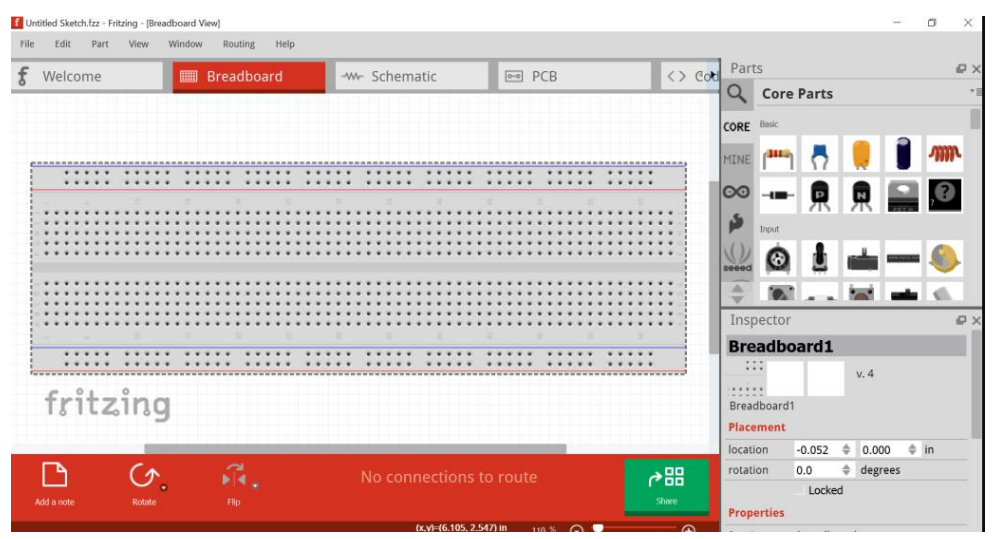

Figure 32 : L'interface utilisateur de Fritzing

#### <span id="page-42-0"></span>**8.3- BLENDER :**

Blender est un logiciel open source de modélisation, d'animation et de rendu 3D actuellement développé par la Blender Foundation. Il fournit des capacités de modélisation avancées (y compris la sculpture 3D, la texturation UV et le dépliage, etc.), l'animation 3D (rigging, blend shapes) et le rendu (sur GPU et CPU). Il prend également en charge le montage vidéo non linéaire, la composition, la création de matériaux de nœuds et une variété de simulations physiques telles que les particules, les corps rigides, les corps mous et les fluides. Ses fonctionnalités sont également très extensibles grâce au système de plugins (plugins). [10]

Après avoir démarré Blender et quitté l'écran de démarrage, la fenêtre de Blender devrait ressembler à l'image ci-dessous, car l'interface utilisateur de Blender est la même sur toutes les plateformes.

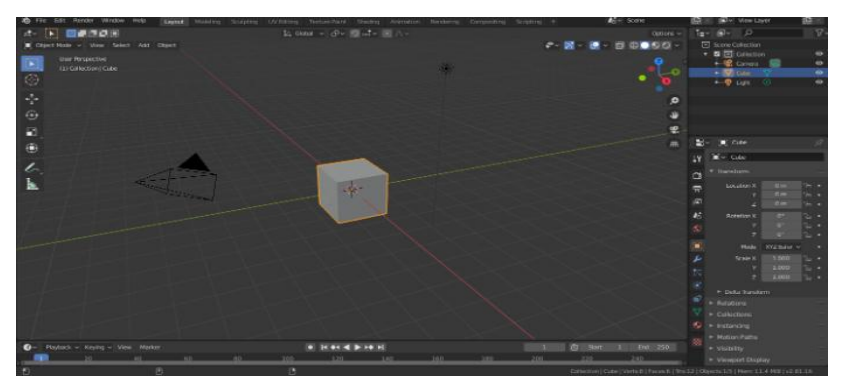

Figure33 : La fenêtre de démarrage par défaut de Blender.

L'interface de Blender est divisée en trois parties principales :

\*Topbar est tout en haut.

\*Areas (les zones) au milieu.

\*Barre d'état (Status bar) en bas.

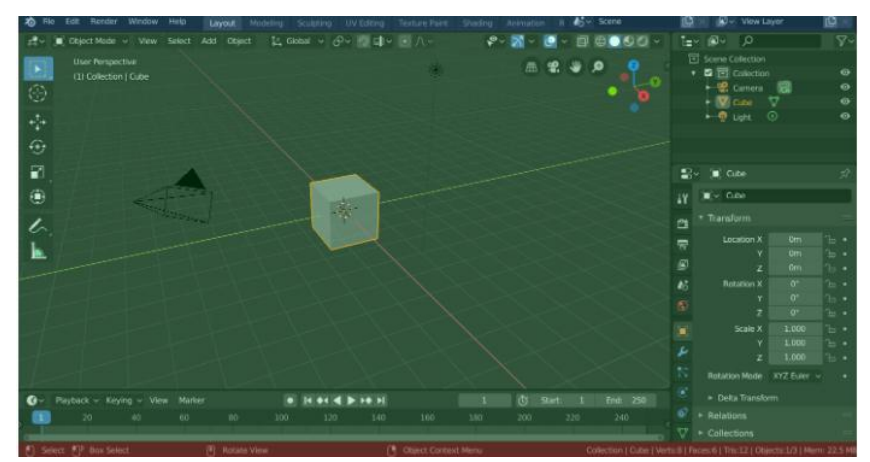

Figure34 : Disposition par défaut de l'écran de Blender. Topbar (bleu), Areas (vert) et Status Bar (rouge).

#### <span id="page-43-0"></span>**9-Conclusion :**

Dans ce chapitre, nous avons d'abord expliqué pratiquement et théoriquement le fonctionnement de notre projet. Ensuite, nous avons mis au point notre application qui consistait à mesurer la vitesse de Rotation (RPM). Elle est basée sur la carte ARDUINO et de capteur de proximité infrarouges (FC-51) et un afficheur OLED.

# Conclusion Générale

#### <span id="page-45-0"></span>**Conclusion Générale :**

La conception et la réalisation d'un appareil de mesurer de la vitesse de rotation nécessitent des connaissances et des compétences techniques ce qui nous a permis d'améliorer nos connaissance et compétences dans le domaine de conception et réalisation d'appareils électroniques.

Dans ce travail, nous avons réalisé un tachymètre qui mesure une vitesse de rotation d'un objet en rotation. La mesure est donnée en tours/minute (RPM : *Revolution Per Minute*). L'appareil réalisé est doté d'un afficheur OLED permettant d'afficher la vitesse de rotation. La mesure de la vitesse peut être aussi envoyée vers un PC pour enregistrement en temps réel.

Après avoir réalisé notre projet, il est évidant que la carte ARDUINO est très utile pour inclure beaucoup d'autres fonctions en un seul système qui sera multitâches.

L'amélioration de ce système de mesure de la vitesse de rotation consiste à utiliser une mémoire de stockage dans le but d'enregistrer in situ les mesures réalisées ou de doter l'appareil d'une connexion Wifi pour des mesures sans fil en temps réel.

# Bibliographie

#### <span id="page-47-0"></span>**Bibliographie :**

- [1] :<https://www.mesurez.com/mesure-vitesse-rotation-tachymetre.html>
- [2] : [https://ena.etsmtl.ca/pluginfile.php/650822/mod\\_resource/content/0/PHYchap6.pdf](https://ena.etsmtl.ca/pluginfile.php/650822/mod_resource/content/0/PHYchap6.pdf)
- [3][:https://fr.wikipedia.org/wiki/Vitesse\\_angulaire](https://fr.wikipedia.org/wiki/Vitesse_angulaire)
- [4][:https://en.wikipedia.org/wiki/Rotational\\_speed](https://en.wikipedia.org/wiki/Rotational_speed)
- [5] :<https://stringfixer.com/fr/Rpm>
- [6] : X. HINAULT Ateliers Arduino www.mon-club-elec.fr 2012
- [7] : Hippolyte Weisslinger (olyte) et simonlandrault(Eskimon) « Arduino: Premiers pas en informatique embarquée » Le blog d'Eskimon Édition du 01juin 2004
- [8] [:https://disciplines.ac-toulouse.fr/sii/sites/sii.disciplines.ac](https://disciplines.ac-toulouse.fr/sii/sites/sii.disciplines.ac%20toulouse.fr/files/ressources/didacticiels/programmation/arduino/ardublock/didacticiel-evitement-obstacle-ir.pdf)  [toulouse.fr/files/ressources/didacticiels/programmation/arduino/ardublock/didacticiel](https://disciplines.ac-toulouse.fr/sii/sites/sii.disciplines.ac%20toulouse.fr/files/ressources/didacticiels/programmation/arduino/ardublock/didacticiel-evitement-obstacle-ir.pdf)[evitement-obstacle-ir.pdf](https://disciplines.ac-toulouse.fr/sii/sites/sii.disciplines.ac%20toulouse.fr/files/ressources/didacticiels/programmation/arduino/ardublock/didacticiel-evitement-obstacle-ir.pdf)
- [9] :<https://fr.wikipedia.org/wiki/Fritzing>
- [10] :<https://fr.wikipedia.org/wiki/Blender>

#### **Les références pour téléchargement des applications :**

- <https://www.arduino.cc/en/Main/Software>(ARDUINO)
- <https://www.blender.org/download/>(Blender)
- <https://fritzing.org/download/>(Fritzing)

#### <span id="page-48-0"></span>**ANNEXE A : Le programme ARDUINO**

#### <span id="page-48-1"></span>**ANNEXE 1 :**

#include <avr/sleep.h>

```
#include <avr/power.h>
//OLED libraries
#include <SPI.h>
#include <Wire.h>
#include <Adafruit_GFX.h>
#include <Adafruit_SSD1306.h>
//OLED Configurations
#define OLED MOSI 11 // D1
#define OLED_CLK 13 // DO
#define OLED_DC 9
#define OLED_CS 10
#define OLED_RESET 8
Adafruit_SSD1306_display(OLED_MOSI, OLED_CLK, OLED_DC, OLED_RESET, OLED_CS);
```
#### <span id="page-48-2"></span>**ANNEXE 2 :**

```
//In and Out
int capteur = 12;
int boutonpoussoir=5;
//Variables
unsigned long duree = 0;
float rpm = 0;
float rpm_a = 0;int compteur = 0;
int present = 0;
int precedent = 0;
unsigned long elapsed = 0;
unsigned long elapsed prev = 0;
int disabled = 0;
```

```
ANNEXE 3 :
```

```
void setup()
               \mathcal{F}Serial.begin(9600);
  pinMode(capteur, INPUT);
  pinMode(boutonpoussoir, INPUT);
  display.begin(SSD1306_SWITCHCAPVCC);
  display.clearDisplay();
  display.clearDisplay();
  display.setTextSize(1);
  display.setTextColor(WHITE);
  display.setCursor(0,0);
  display.println("Vitesse de Rotation");
  display.display();
  display.setTextSize(2);
  display.setTextColor(WHITE);
  display.setCursor(0,19);
  display.println("RPM:");
  display.setCursor(80,19);
  display.println(rpm);
  display.display();
  //On Affiche le LOGO "vitesse de Rotation"
  scrollENlogo();
  elapsed = micros();
\mathbf{1}
```

```
ANNEXE 4 :
```

```
void loop() {
if(digitalRead(boutonpoussoir)) //appuyé sur le bouton
\mathcal{F}if(disabled==0)
  \mathcal{F}sleep disable();
   disabled = 1;
 -1
/////////////////////////////Mesure une seule rotation///////////////////////////
   if (digitalRead(capteur) == 1 && precedent == 0)// un post élevé ou un bord positif
  \mathcal{F}precedent = 1;duree = elapsed - elapsed prev;
   elapsed prev = micros();
  \mathbf{1}if (digitalRead(capteur) == 1 \epsilon\epsilon precedent == 1)
  \mathcal{F}precedent = 1;\mathcal{E}if (digitalRead(capteur) == 0 as precedent == 1)// bord négatif
  \mathcal{F}precedent = 0;\mathbf{F}if (digitalRead(capteur) == 0 && precedent == 0)
  \left\{ \right.precedent = 0;elapsed = micros();
 \mathbf{I}rpm = 60000000/duree;//la rotation totale en une minute complète
if ((rpm_a-2) < rpm && rpm < (rpm_a+2)) //on ajoute une petite error à la valeur de rpm (dans ce cas +-2)
\{rpm_a = rpm;computer = computer +1;if (compteur == 50)
  \overline{E}
```

```
ANNEXE 5 :
     // affiche la valeur sur l'écran
    display.clearDisplay();
    display.setTextSize(1);
    display.setTextColor(WHITE);
    display.setCursor(0,0);
    display.println("Vitesse de Rotation");
    display.setTextSize(2);
    display.setTextColor(WHITE);
    display.setCursor(0,19);
    display.println("RPM:");
    display.setCursor(80,19);
    display.println(rpm);
    display.display();
    compteur = 0;
  \mathbf{R}\mathbf{L}if (! ( (rpm a-2) < rpm \leq x from < (rpm a+2) ) )Ł
  rpm a=rpm;
J.
ħ
ANNEXE 6 :else{ // bouton n'est pas appuyé
   display.display();
   display.clearDisplay();
   delay(10);duree = 0;
   rpm = 0;rpm a = 0;
   compteur = 0;
   present = 0;precedent = 0;//Arduino low power activé
   set_sleep_mode (SLEEP_MODE_PWR_DOWN);
   sleep enable();
   disabled = 0;
 \mathbf{1}}
```

```
ANNEXE 7 :
```

```
void scrollENlogo(void) {
  display.setTextSize(2);
  display.setTextColor(WHITE);
  display.setCursor(15,15);
  display.clearDisplay();
  display.println("AYMEN");
  display.setTextSize(2);
  display.setTextColor(WHITE);
 display.setCursor(0,0);
display.println("Bienvenue");
  display.display();
  delay(1);display.startscrolldiagright(0x00, 0x07);
  delay (5000);
  display.stopscroll();
\mathbf{E}
```
#### <span id="page-53-0"></span>**ANNEXE B :**

#### <span id="page-53-1"></span>**ANNEXE 1 : Dessin mécanique d'ARDUINO NANO**

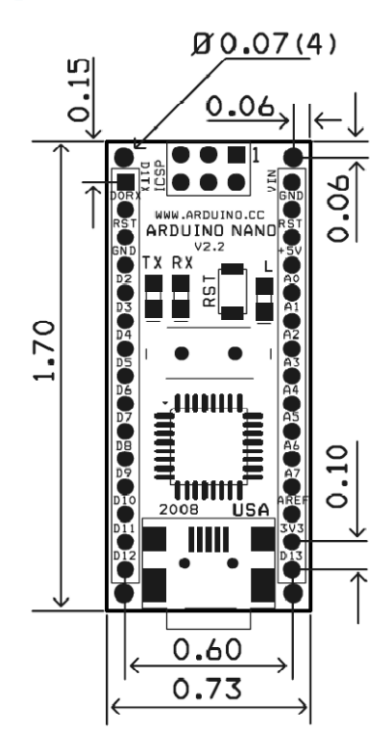

#### <span id="page-53-2"></span>**ANNEXE 2 :Dessin mécanique de l'OLED 128x64 7pin spi**

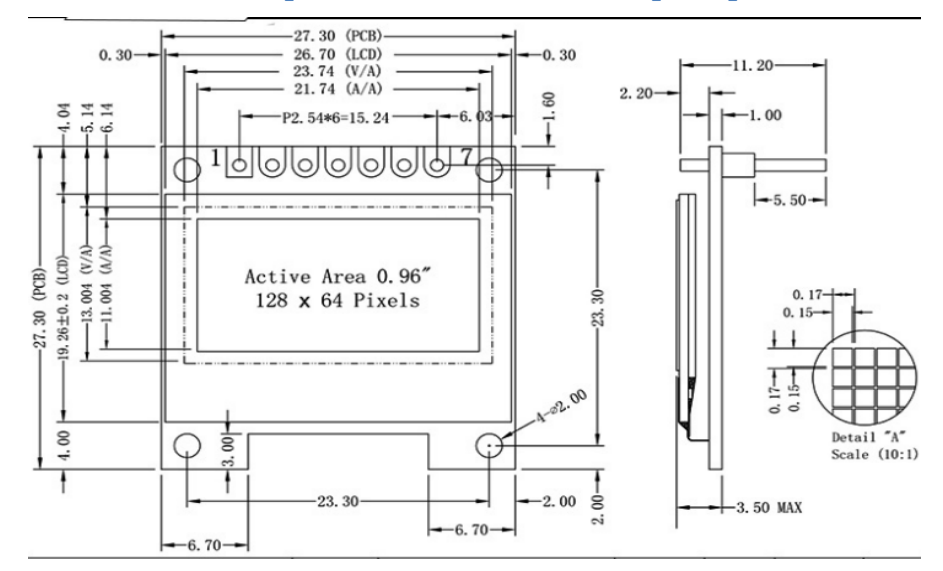

#### <span id="page-53-3"></span>**ANNEXE 3 : Les prix de matériel**

A partir de schéma synoptique, on peut estimer pour ce projet son cout comme le montre le tableau ci-dessous :

<span id="page-53-4"></span>Tableau 5 : Les prix des composants

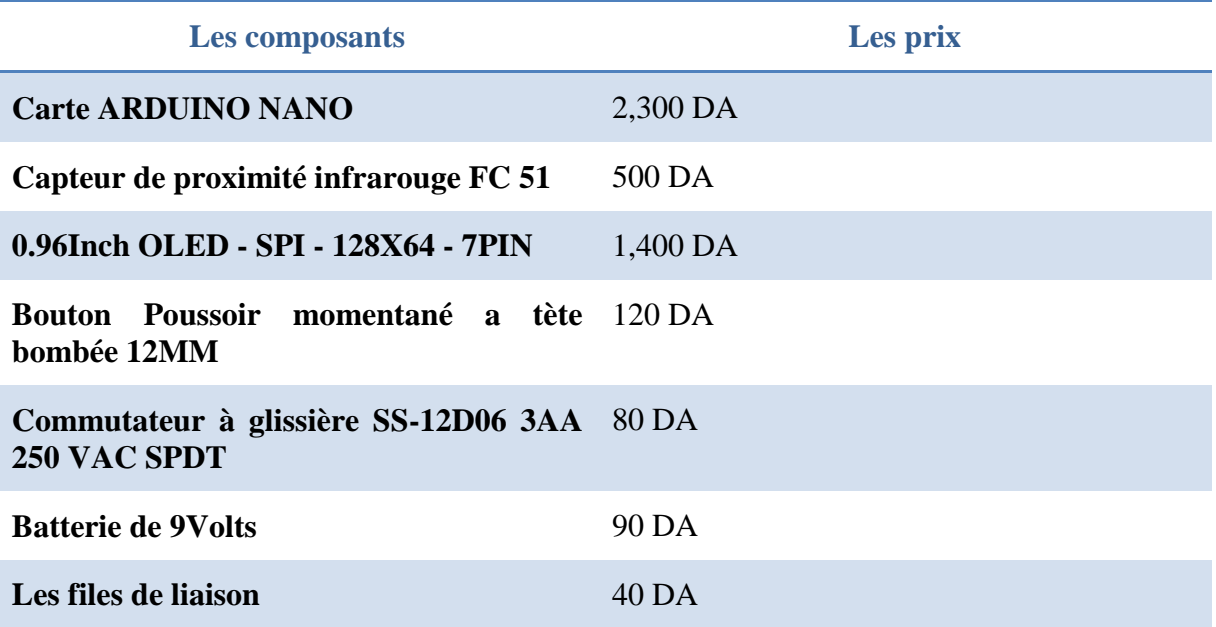

 $\overline{V}$